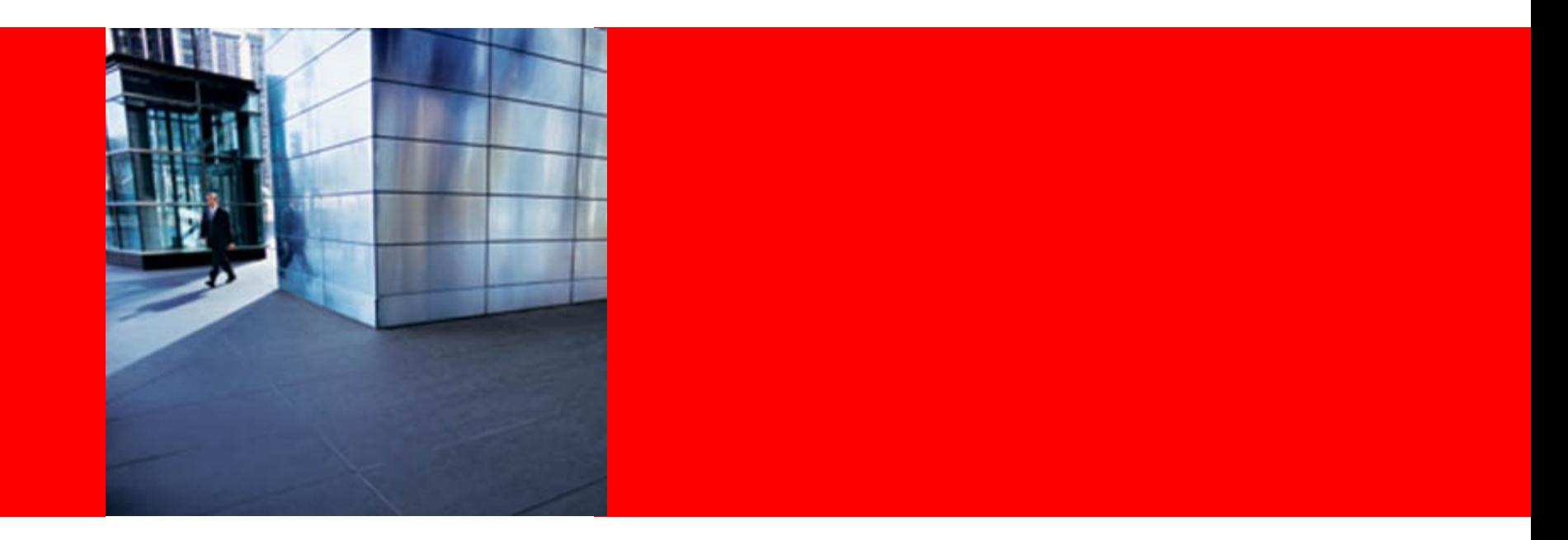

# ORACLE®

### **Running your Java EE 6 Applications in the Cloud**

Arun Gupta, Java EE & GlassFish Guy blogs.sun.com/arungupta, @arungupta

The following/preceding is intended to outline our general product direction. It is intended for information purposes only, and may not be incorporated into any contract. It is not a commitment to deliver any material, code, or functionality, and should not be relied upon in

making purchasing decisions.

The development, release, and timing of any features or functionality described for Oracle's products remains at the sole discretion of Oracle.

# **Agenda**

- Introduction to Java EE 6 & Demo
- Java EE 6 on
	- •
	- Right scale®
	- **Mindows Azure** • Microsoft's Cloud Services Platform
	- **O** Joyent
- Multi-cloud Vendor Comparison
- Evolving Java EE for Cloud
- Conclusions

ORACL

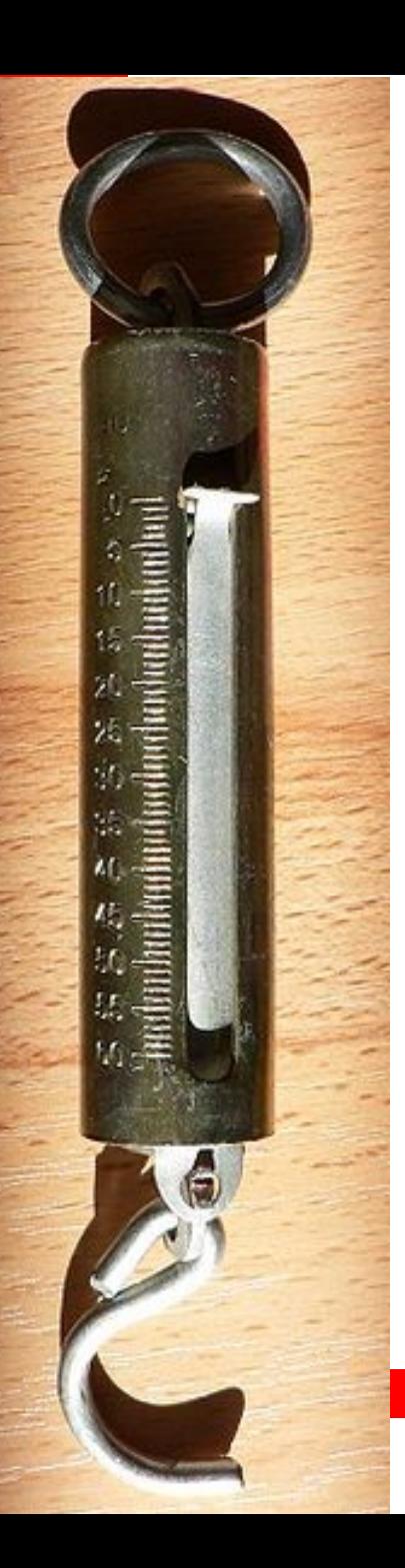

# **Light-weight**

- Java EE 6 Web Profile
- Pruning
	- Pruned today, means
		- Optional in the next release
		- Deleted in the subsequent releases
	- Technologies marked in Javadocs
		- EJB 2.x Entity Beans, JAX-RPC, JAXR, JSR 88

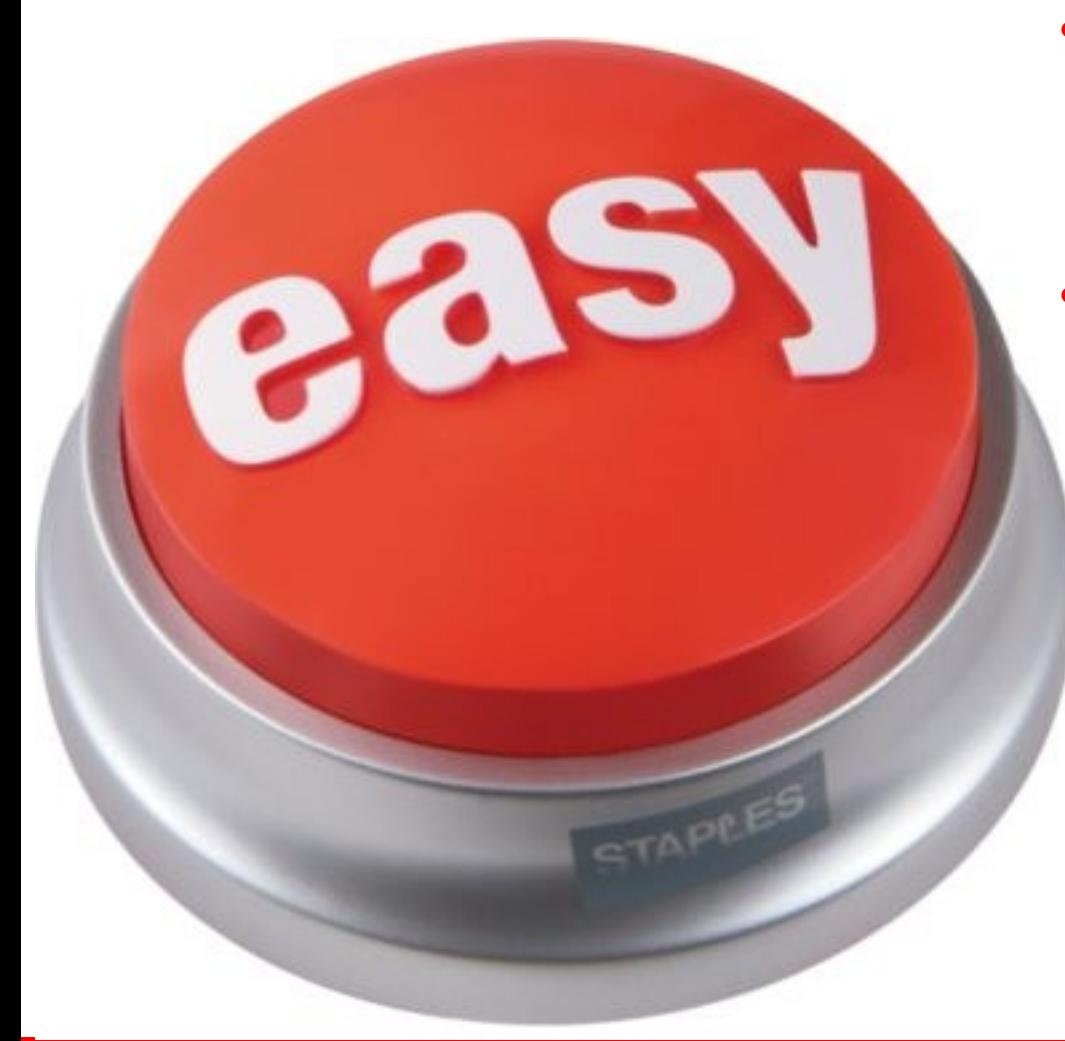

- EJB-in-WAR
- No-interface EJB
- Optional "web.xml"/"facesconfig.xml"
- Annotation-driven
	- @Schedule
	- @Path

• . . .

• @Inject

**<web-fragment> <filter>**

 **<filter-name>wicket.helloworld</filter-name> <filter-class>org.apache.wicket.protocol.http.WicketFilter</filter-class> <init-param> <param-name>applicationClassName</param-name>**

**Service** 

**6**

 **<param-value>...</param-value> </init-param> </filter>**

 **<filter-mapping> <filter-name>wicket.helloworld</filter-name> <url-pattern>/\*</url-pattern> </filter-mapping> </web-fragment>**

# **Java EE 6 Demo**

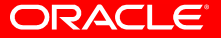

# **Oracle's definition of Cloud Computing**

- Virtualized elastic platform for applications
	- Standards-based application development/execution platform
	- Includes hardware and software
	- Virtualized and Elastic
	- Runs a wide variety of applications
	- On both public and private clouds

# **Oracle Exalogic Elastic Cloud**

- **Hardware and Software** engineered to work together
- 100% Fault-tolerant & Scalable On-Demand
- 30 compute servers, 360 cores, 980 GB Solid-state disk, 40 GB/sec Infiniband, Patch centrally
- Servers, Network, Storage, VM, Operating System, Middleware, Develop/Run all applications

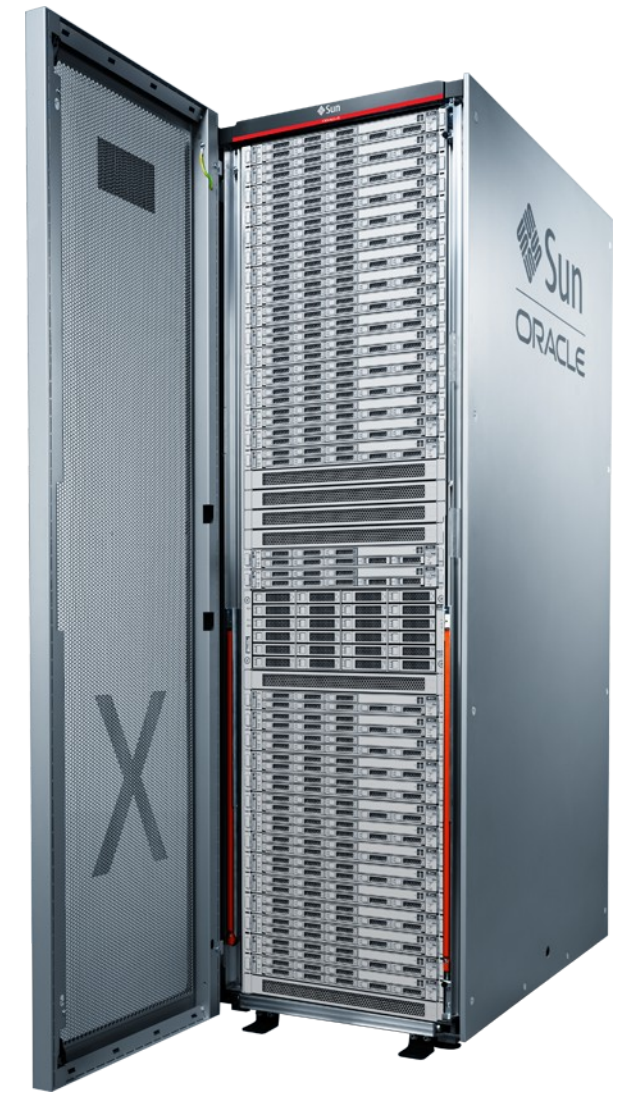

#### ORACLE

# **Based upon research work ...**

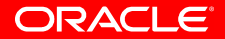

### **What is Amazon ?**

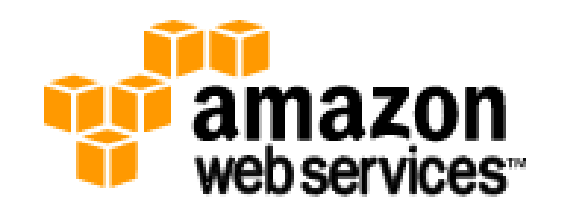

- Boot server instances, scale up/down, pay-per-use
- EC2: Compute capacity in the cloud
- S3: Storage capacity in the cloud (1b  $\rightarrow$  5 GB)
- Simple Email Service, RDS (Database), FWS (fulfillment), SQS (queue), SNS (notification), CloudWatch (monitoring), FPS (payment), VPC (private cloud), EBS (block storage), ...

# **Java EE 6 on Amazon**

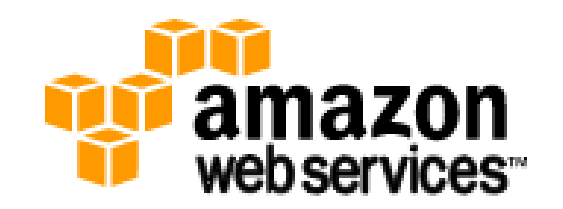

- 2 New AMIs based on Hardened OpenSolaris
	- Oracle GlassFish Server 3.0 (not released)
	- Apache HTTP Server + mod jk (not released)
	- Pre-existing MySQL Database 5.1 AMI
- Instances managed by SMF
	- GlassFish: svcadm restart/**enable**/disable svc:/application/GlassFish/domain1:default
	- MySQL SMF: svcadm enable mysql
	- mod\_jk: svcadm restart/refresh/**enable**/disable svc:/network/http:apache22

# **Java EE 6 on Amazon**

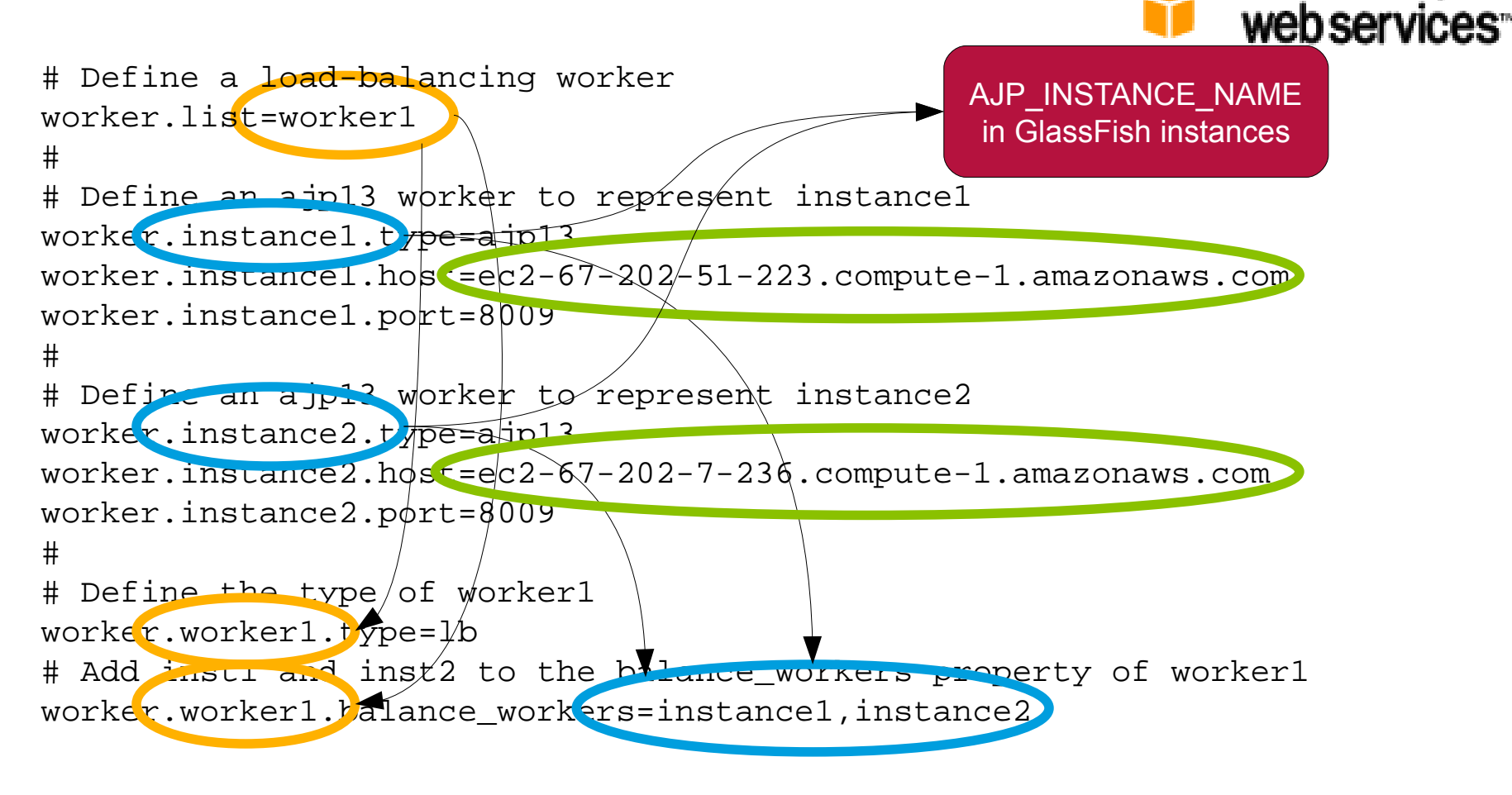

amazon

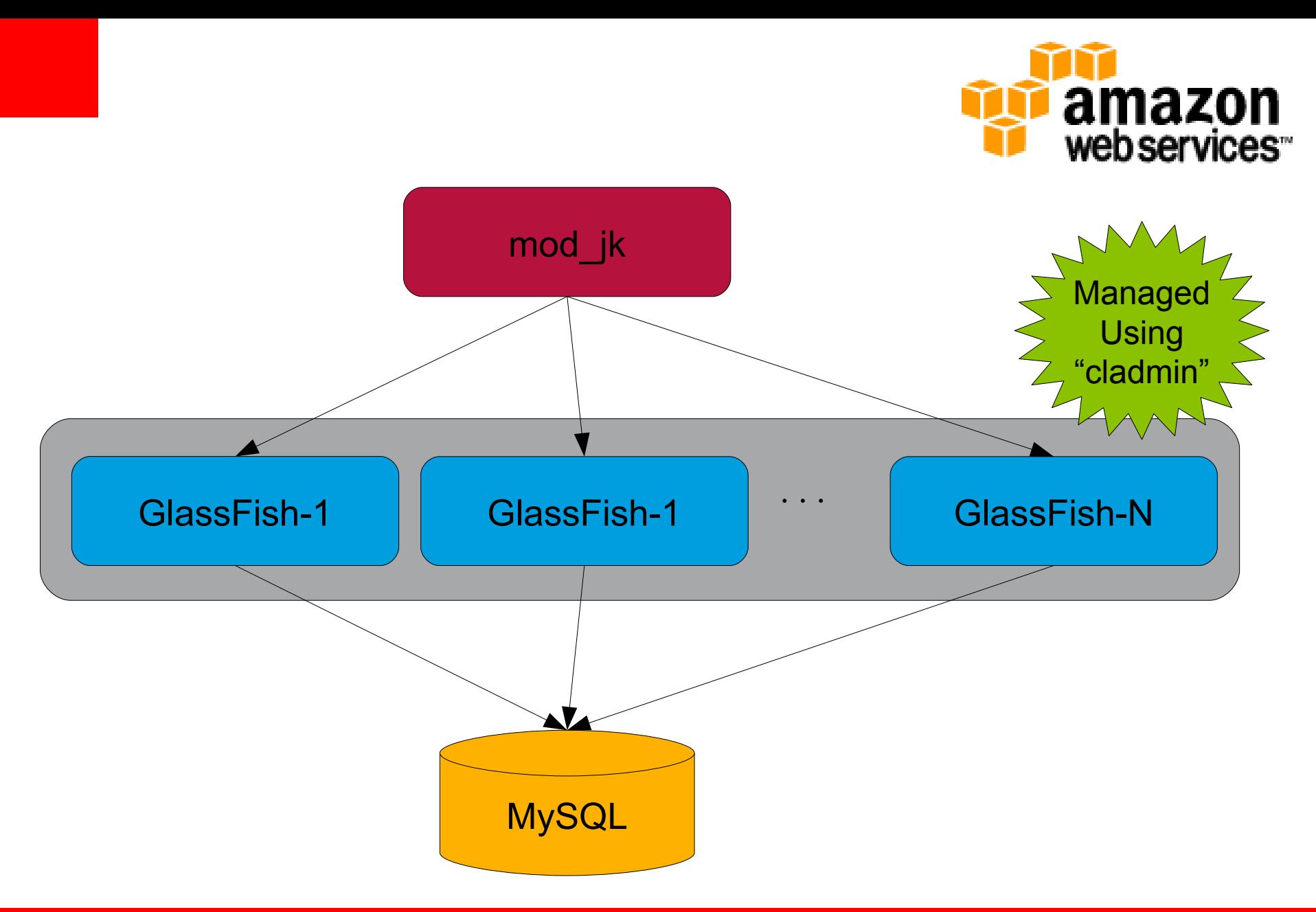

ORACLE<sup>®</sup>

# **How to Deploy ?**

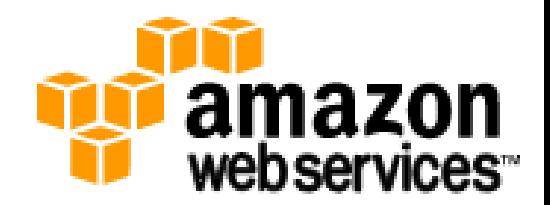

- Launch MySQL AMI, create database, user, privileges, …
- Launch 1 or more GlassFish AMI
	- Set AJP\_INSTANCE\_NAME in each GlassFish
- Administer multiple instances using cladmin
	- --target *instance-list* OR set AS\_TARGET="..."
	- cladmin create-jdbc-connection-pool …
	- cladmin deploy ~/samples/hello.war
- Launch mod jk AMI
	- Configure "worker.properties"

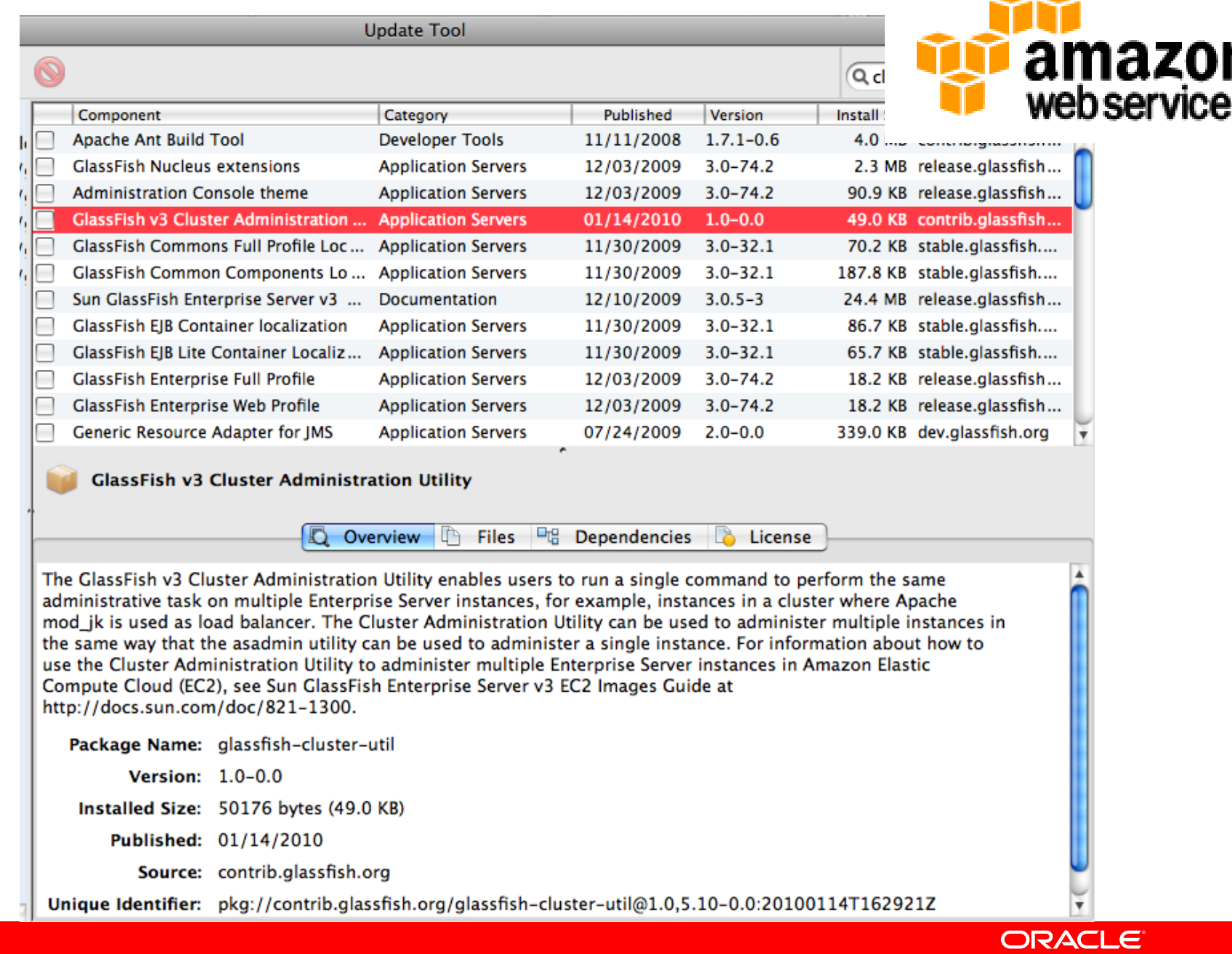

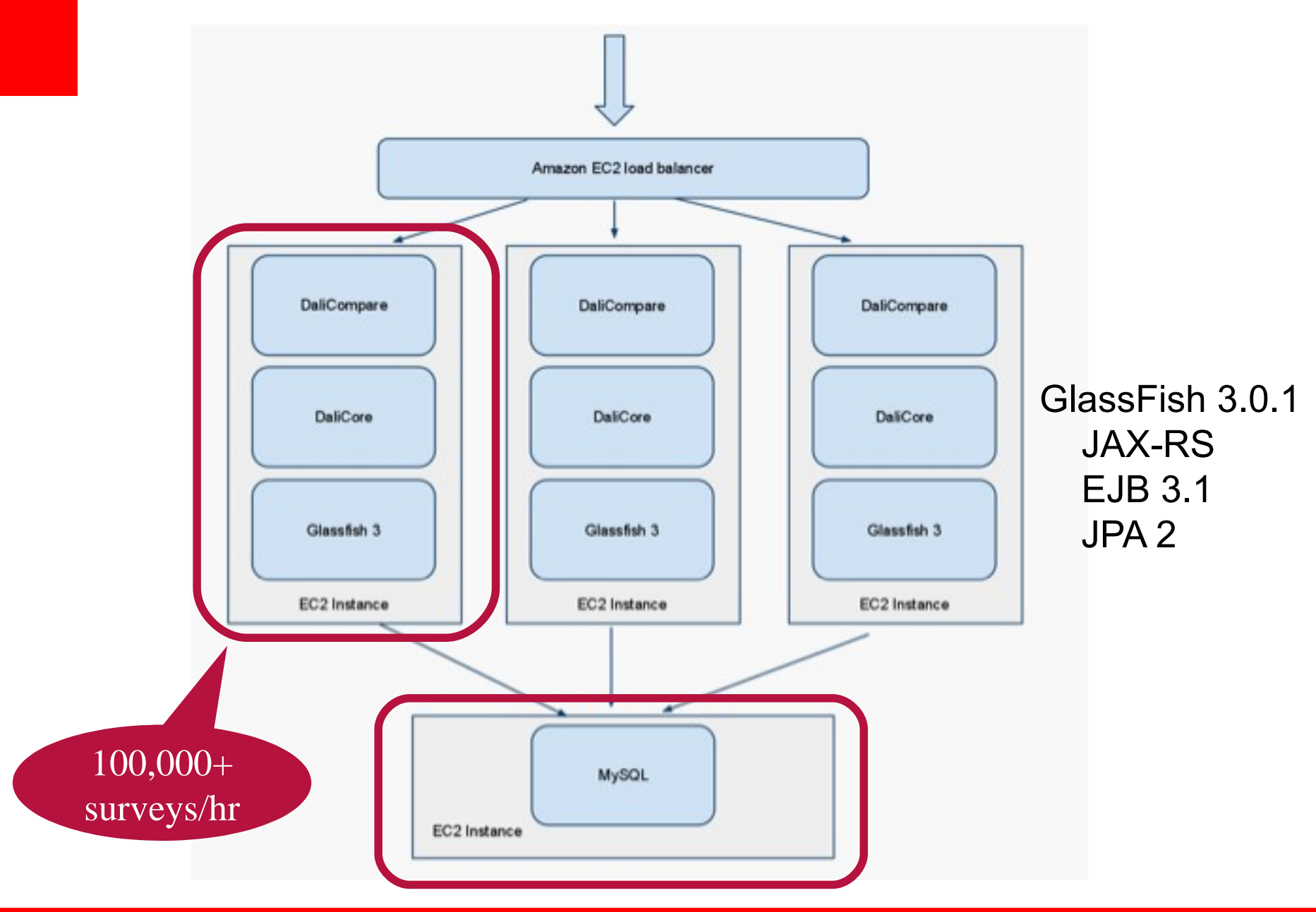

ORACLE<sup>®</sup>

# **Pricing**

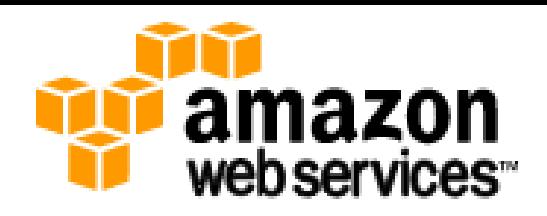

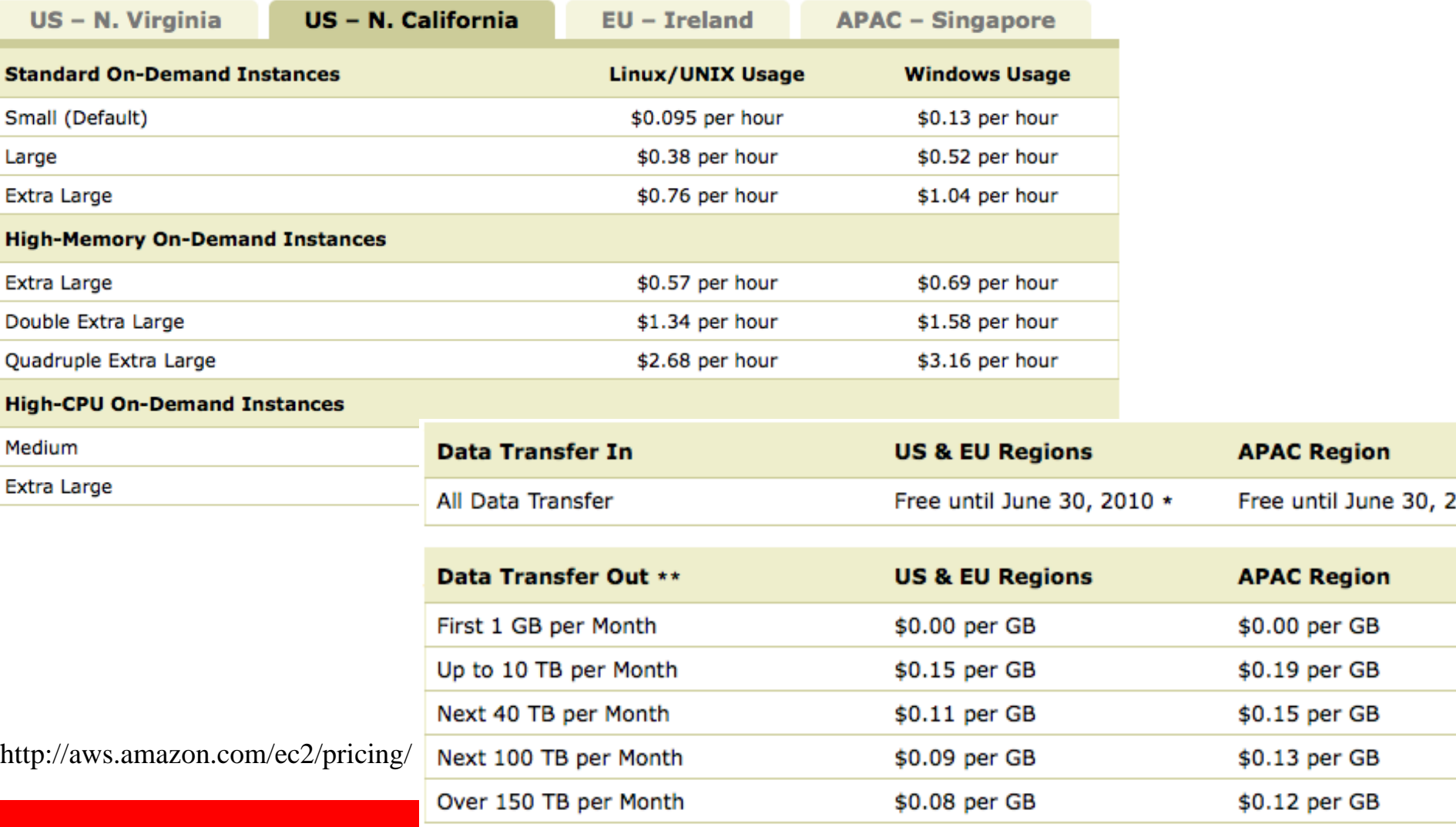

# **Java EE 6 on RightScale**

**Cloud** Applications

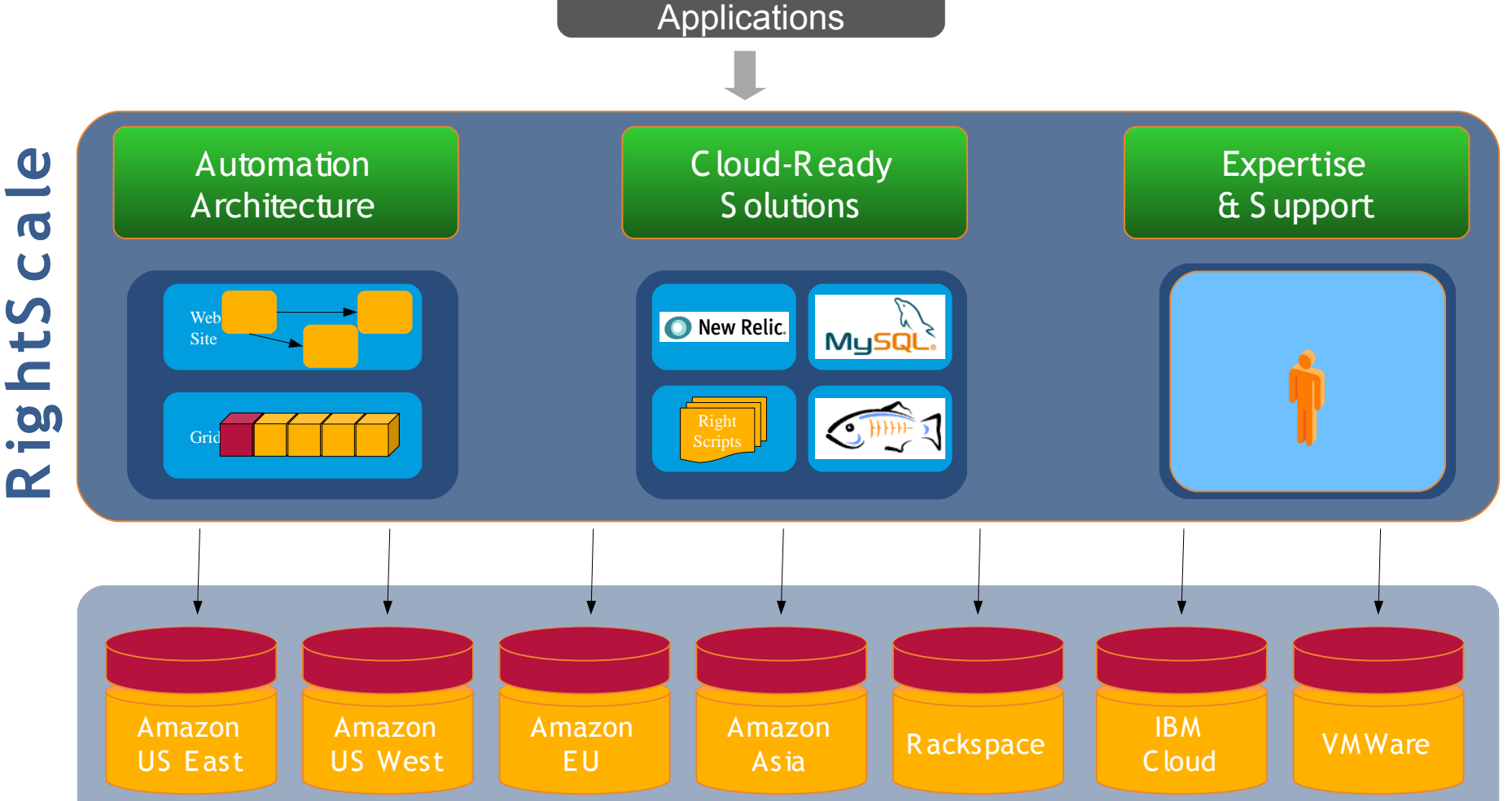

#### ORACLE<sup>®</sup>

RIGHT SCALE®

### Right scale

### **How to Deploy ? Macro Definition**

- Launches a new virtual server with clean install of Ubuntu
- Install GlassFish Server Open Source Edition 3.0
- Detects database in the deployment
	- Installs MySQL Connector/J Driver
	- Creates a JDBC Connection Pool and Resource
- Install samples
	- Archives (WAR/EAR/...) stored in S3

# **High Availability Deployment**

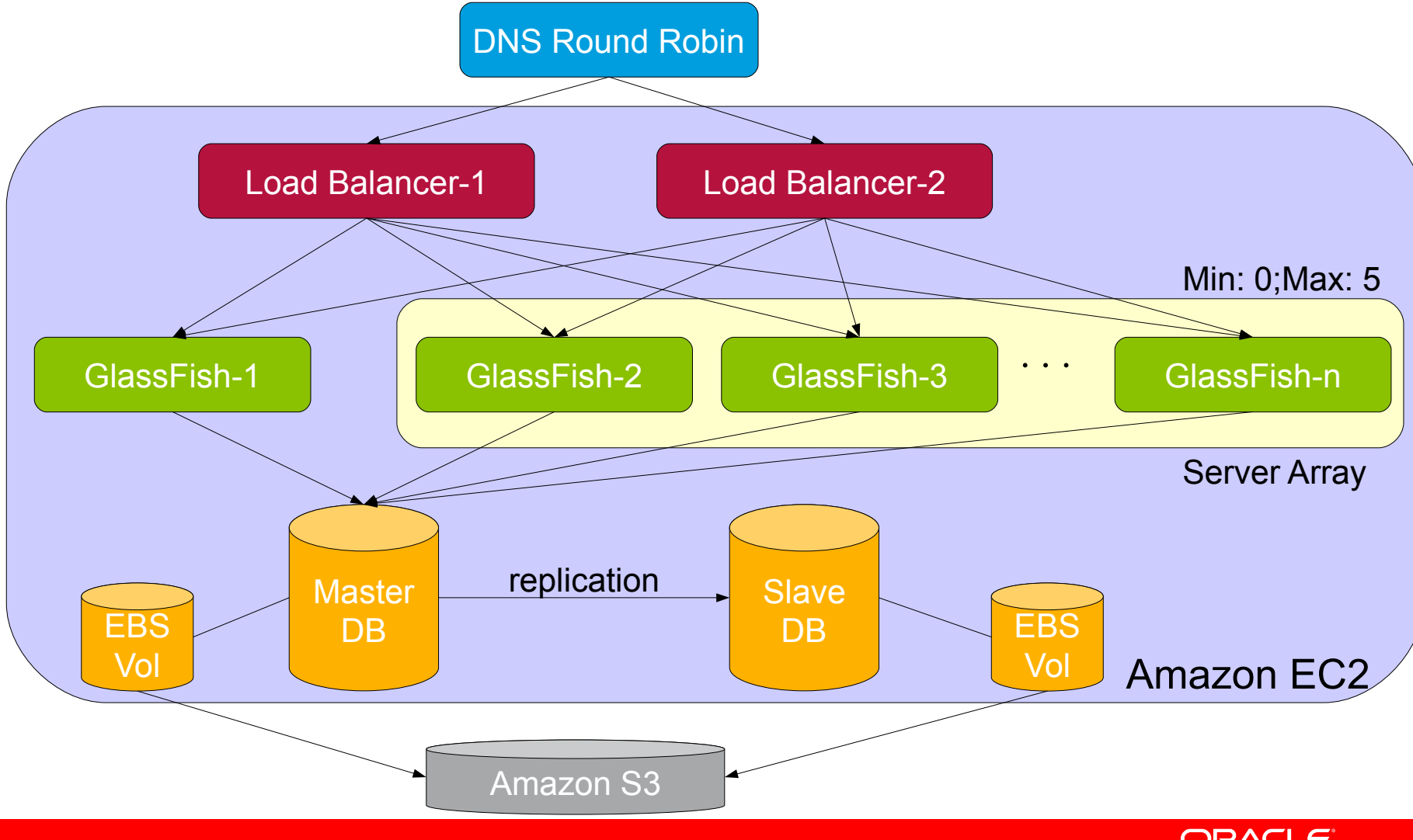

ORACLE<sup>®</sup>

RIGHT SCALE®

### **RightScripts**

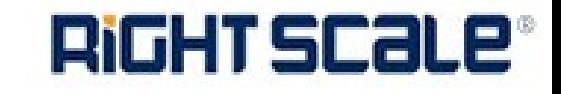

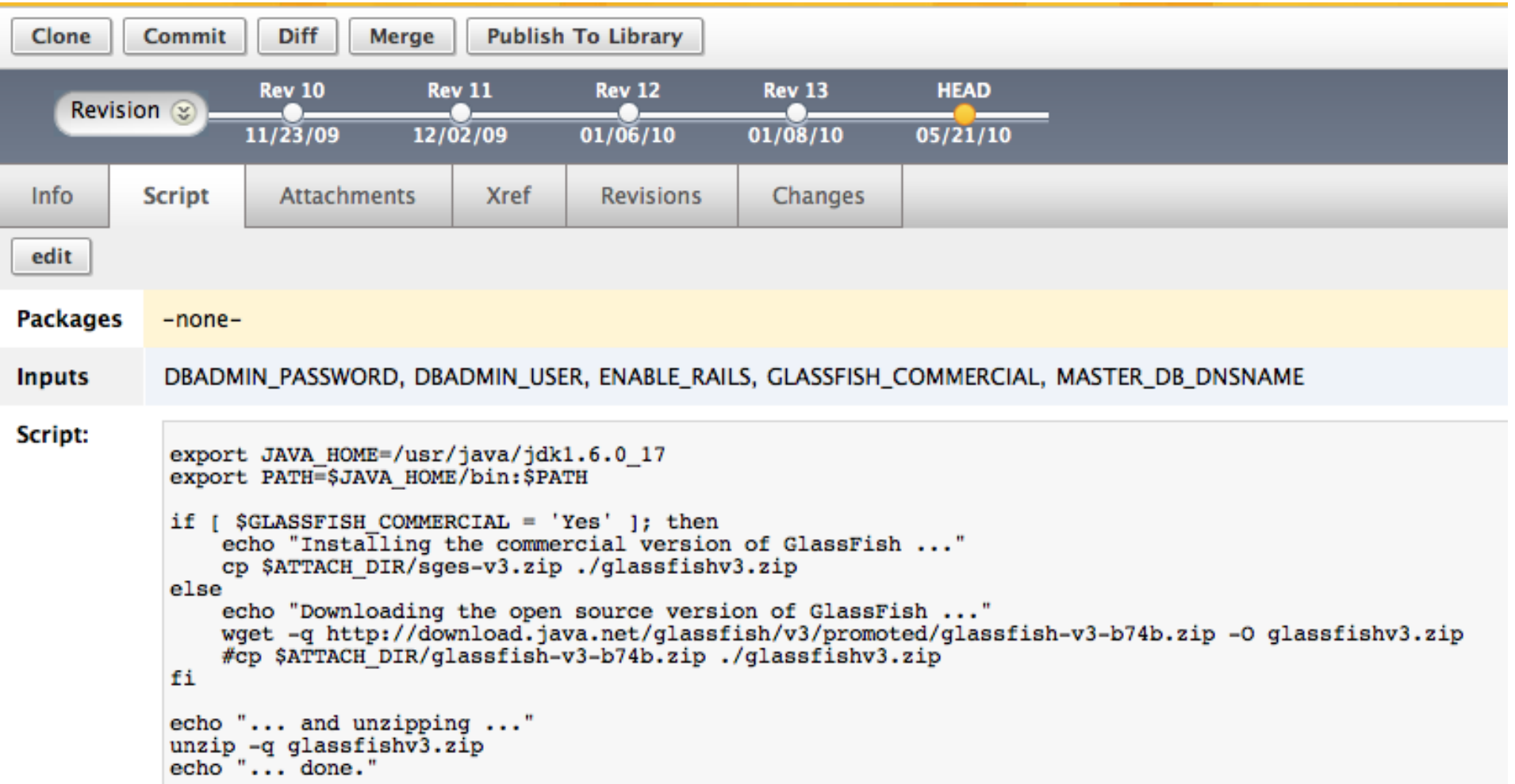

#### ORACLE<sup>®</sup>

### **Alerts**

### RIGHT SCALE®

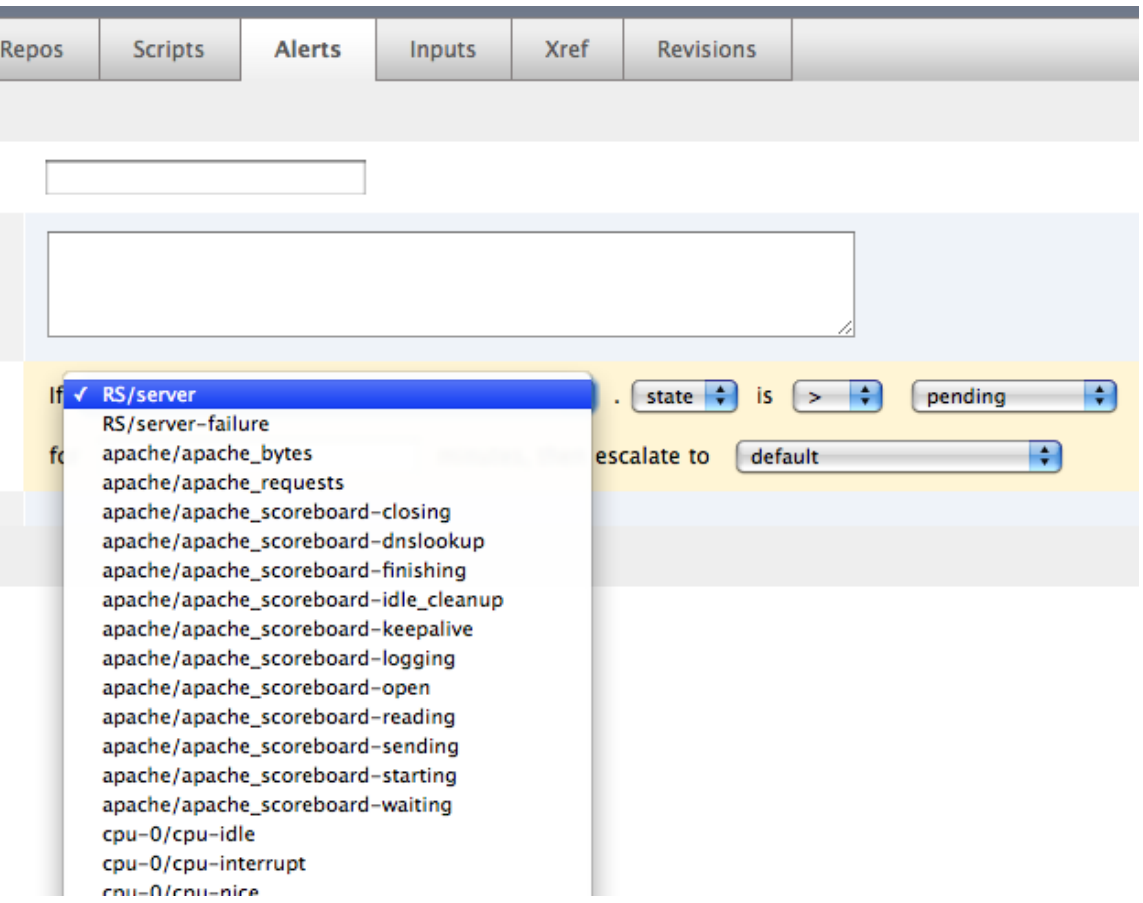

#### **ORACLE**

### RIGHT SCALE®

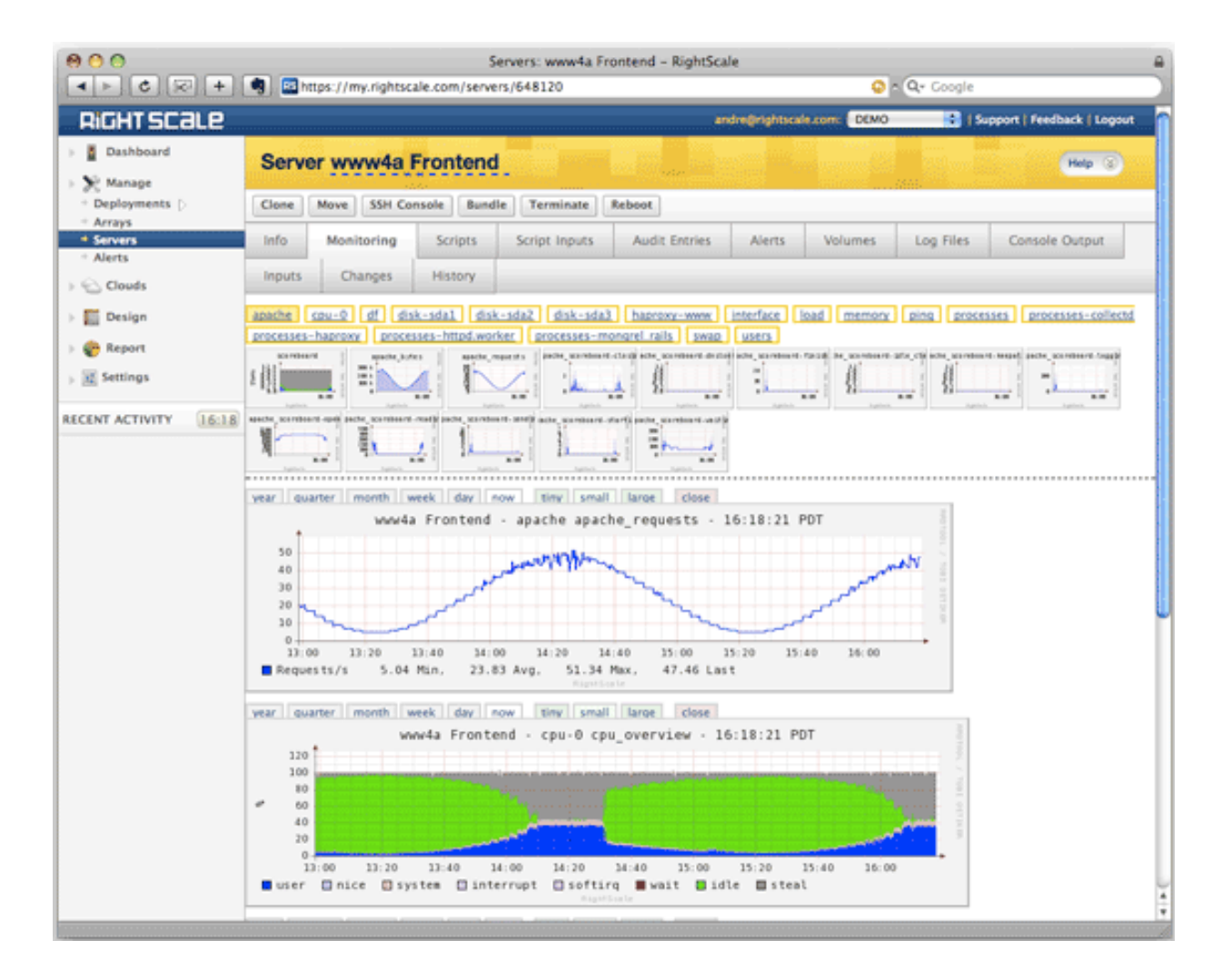

#### **ORACLE**

# **Pricing**

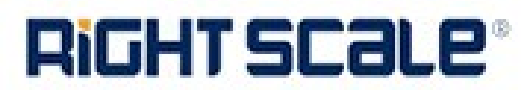

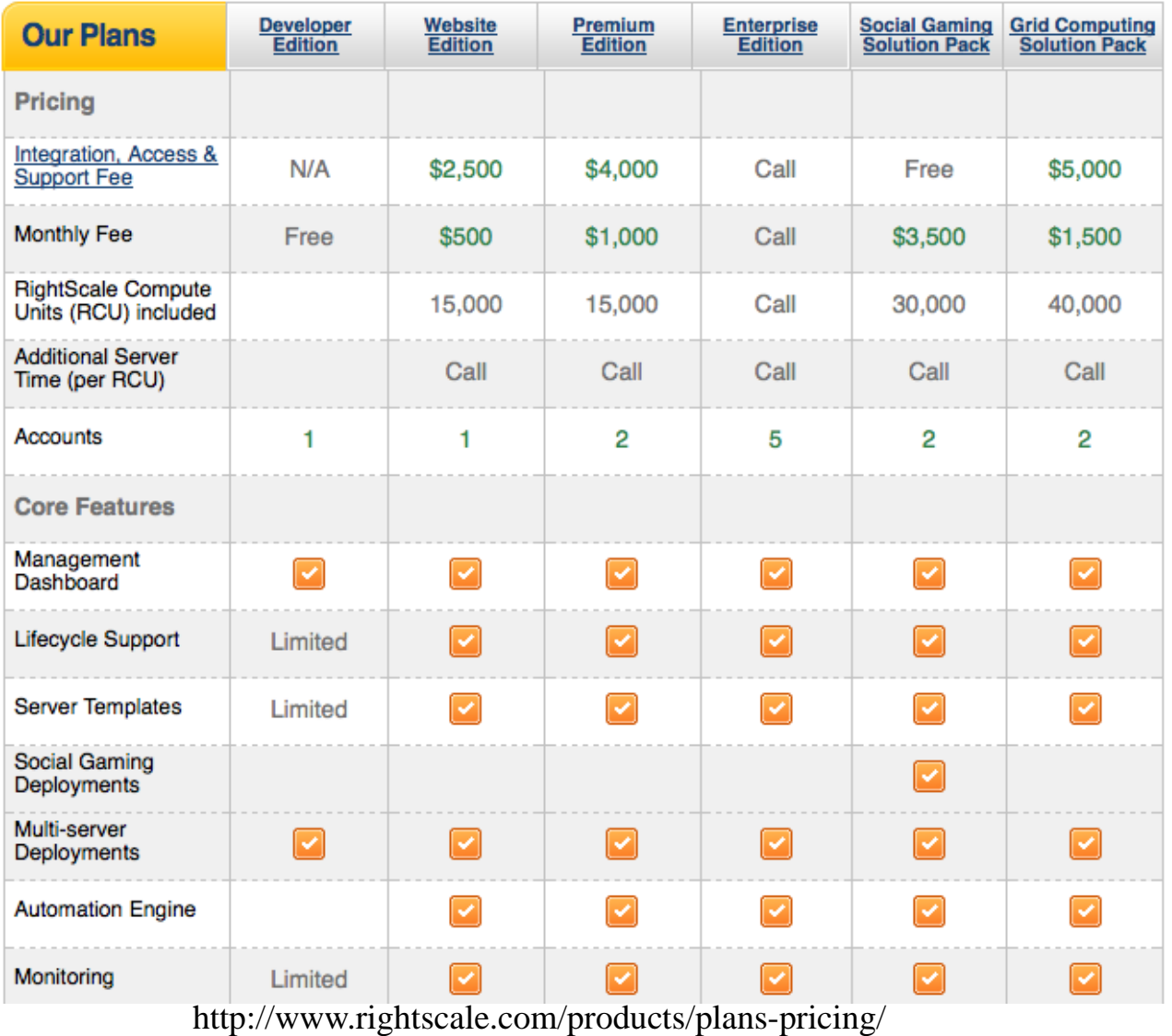

ORACLE<sup>®</sup>

### **What is Azure ?**

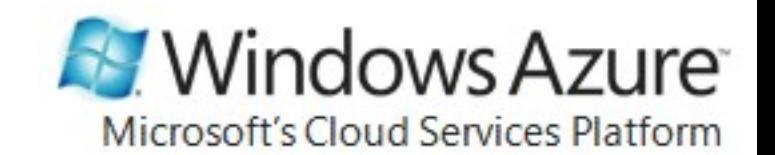

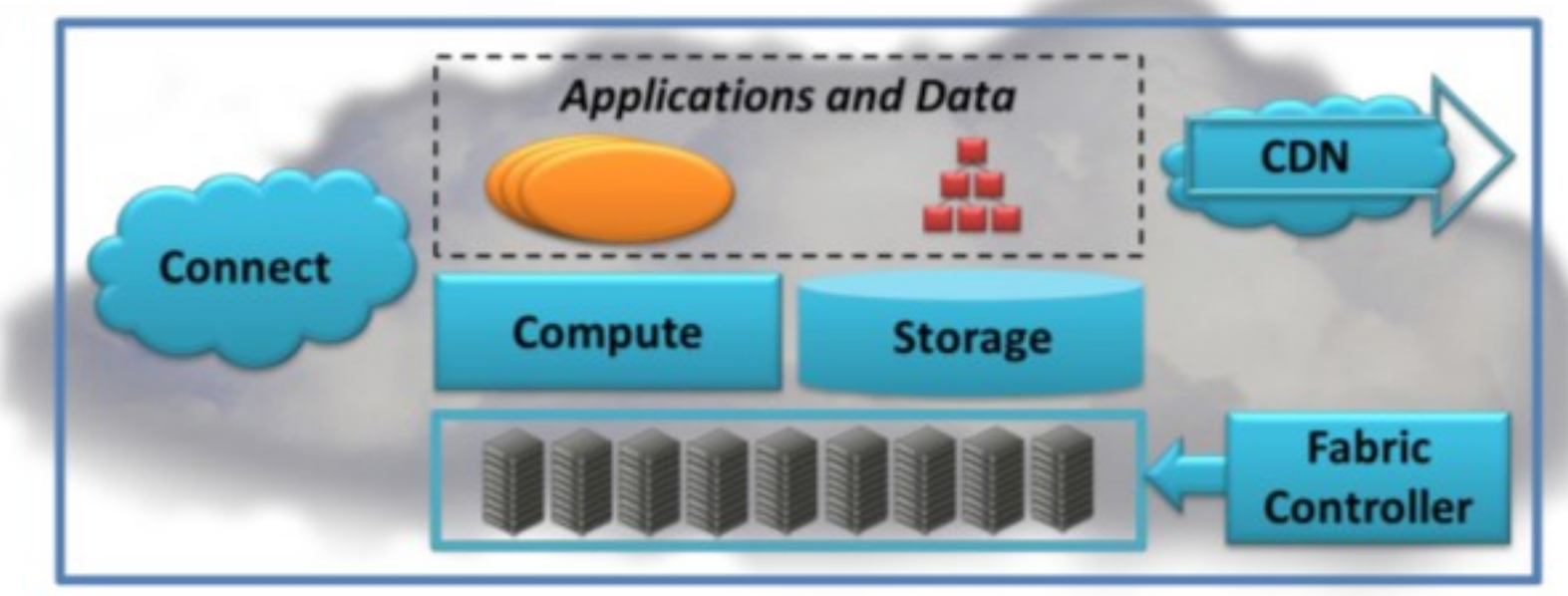

**Windows Azure** 

### **How to deploy ? Azure Storage**

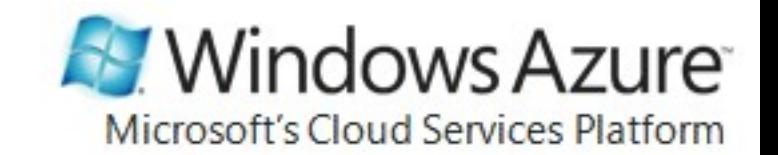

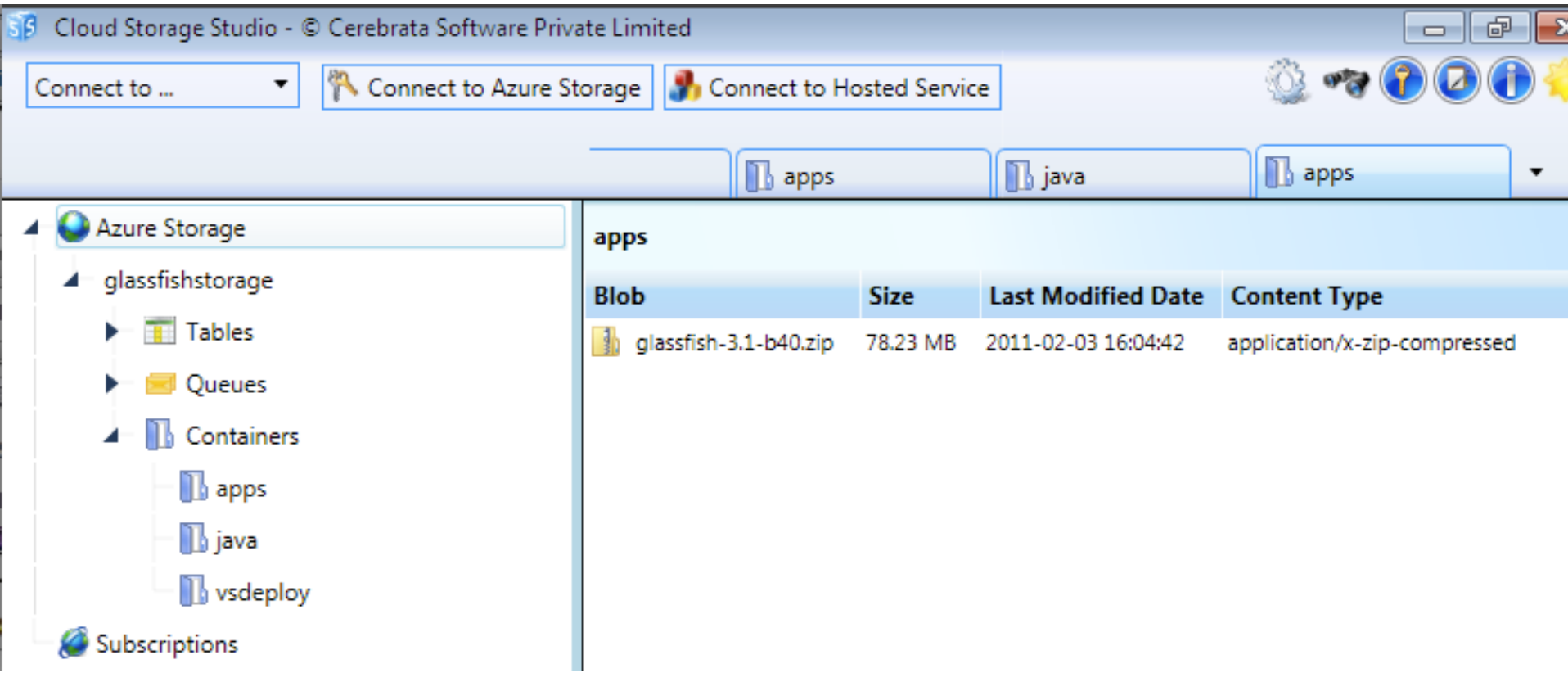

### **How to deploy ? Visual Studio Project**

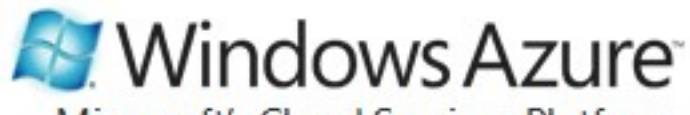

Microsoft's Cloud Services Platform

**New Project** 

#### **Recent Templates**

#### **Installed Templates**

- **Visual Basic** D.
- Visual C#

**Windows** 

**Web** 

Cloud

Silverlight

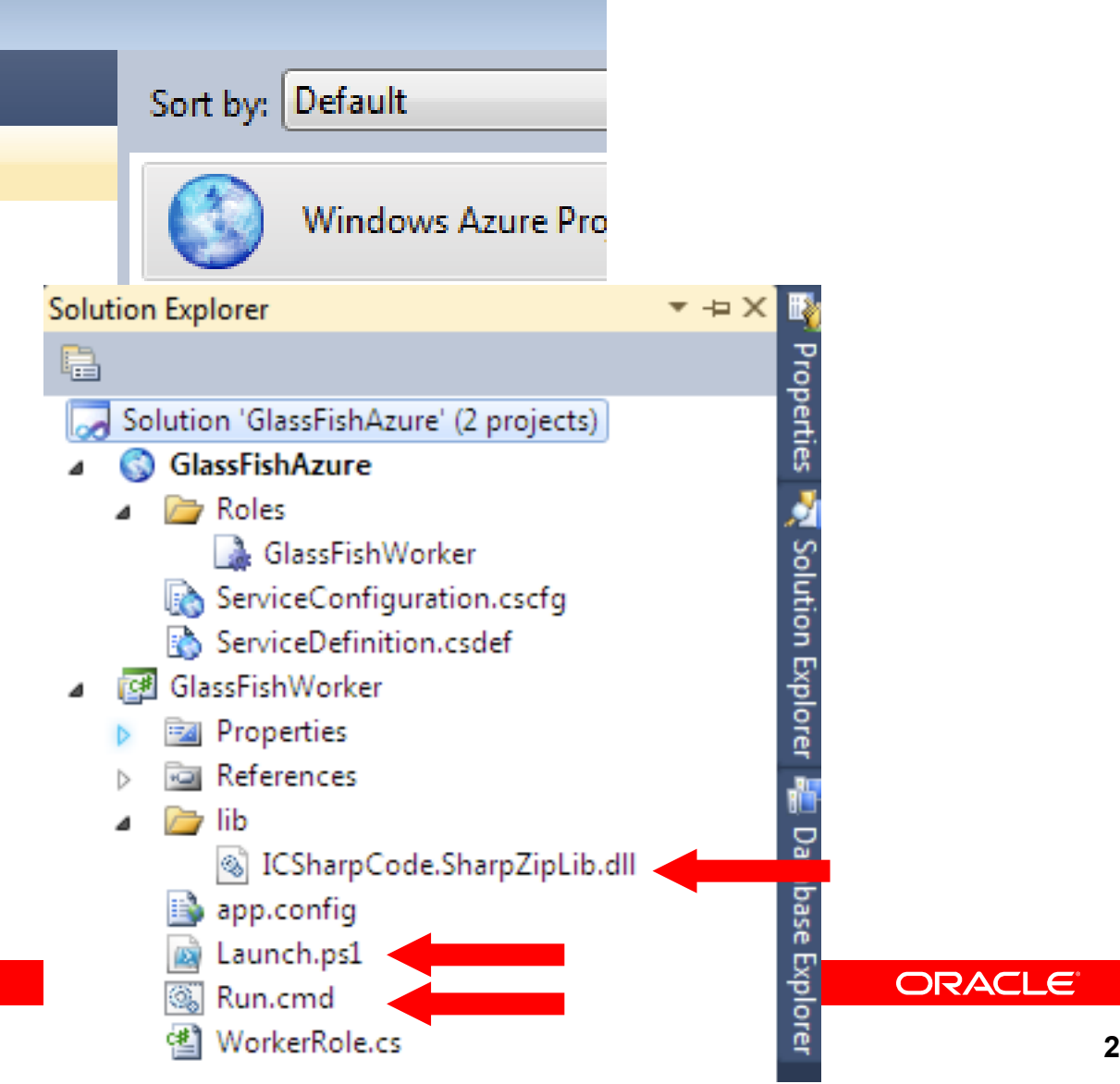

### **How to deploy ? Launch.ps1**

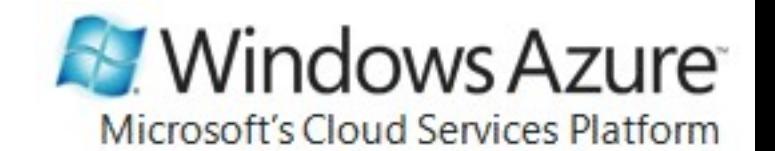

\$connection\_string = 'DefaultEndpointsProtocol=http;AccountName=YOUR-

STORAGE;AccountKey=YOUR-KEY'

```
# JDK
$jdk = 'jdk1.6.0_23.zip'download_from_storage 'java' $jdk $connection_string (Get-
Location).Path
unzip ((Get-Location).Path + "\" + \sin(k) (Get-Location).Path
```

```
# GlassFish
$glassfish = 'glassfish-3.1-b40.zip'
download_from_storage 'apps' $glassfish $connection_string (Get-
Location).Path
unzip ((Get-Location).Path + "\" + $glassfish) (Get-Location).Path
```
# Launch GlassFish .\jdk $1.6.0$  23\bin\java `-jar .\glassfish3\glassfish\modules\admin-cli.jar start-domain --verbose

#### ORACLE®

### **How to deploy ? Expose GlassFish ports**

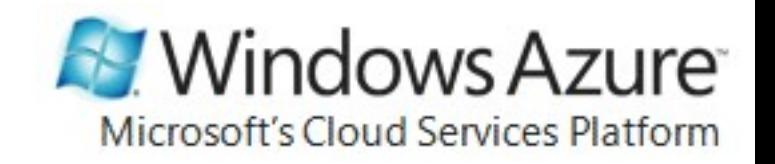

```
ServiceDefinition.csdef X ServiceConfiguration.cscfg
                                                           Launch.ps1
                                                                        WorkerRole.cs
                                               Run.cmd
     <?xml version="1.0" encoding="utf-8"?>
   E<ServiceDefinition name="GlassFishAzure" xmlns="http://schemas.microsoft.com/ServiceHosting/200
       <WorkerRole name="GlassFishWorker">
   Ė
         <Imports>
   \Box<Import moduleName="Diagnostics" />
         </Imports>
         <Startup>
   Ė
           <Task commandLine="Run.cmd" executionContext="limited" taskType="background" />
         </Startup>
   Ė
         <Endpoints>
           <InputEndpoint name="Http Listener 1" protocol="tcp" port="80" localPort="8080" />
           <InputEndpoint name="Http Listener 2" protocol="tcp" port="8181" localPort="8181" />
           <InputEndpoint name="Http Listener 3" protocol="tcp" port="4848" localPort="4848" />
           <InputEndpoint name="JMX Connector Port" protocol="tcp" port="8686" localPort="8686" />
           <InputEndpoint name="Remote Debug Port" protocol="tcp" port="9009" localPort="9009" />
         </Endpoints>
       </WorkerRole>
     </ServiceDefinition>
```
**ORACLE** 

### **How to deploy ? Publish**

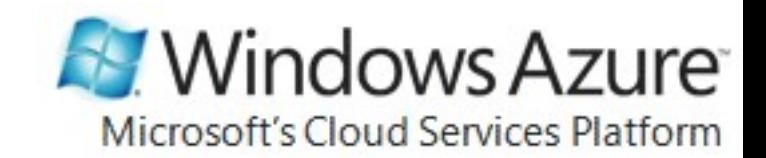

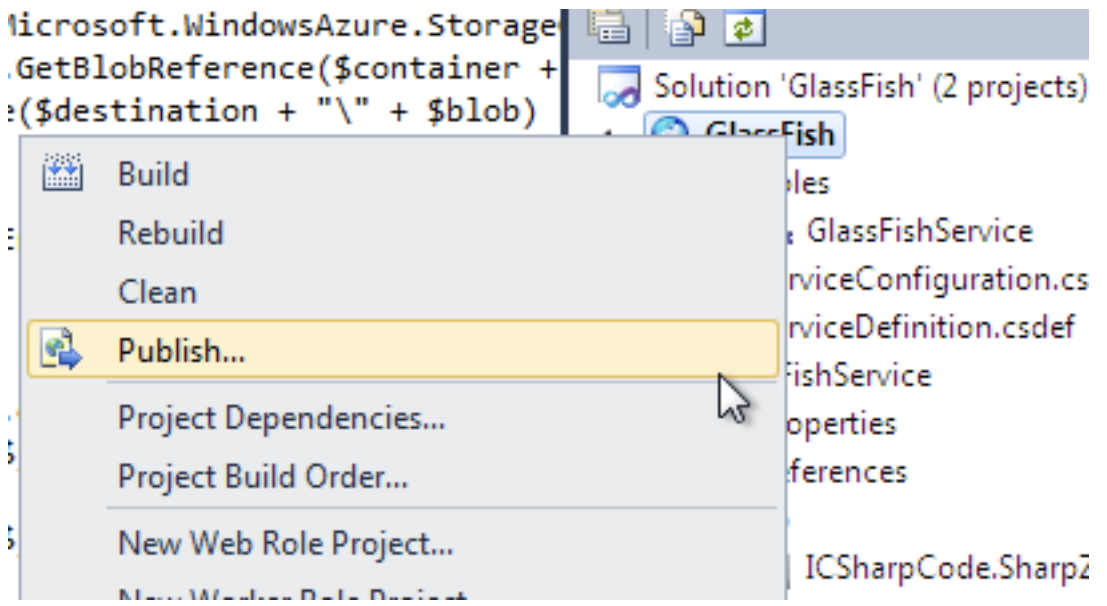

**ORACLE** 

### **How to deploy ? Publish**

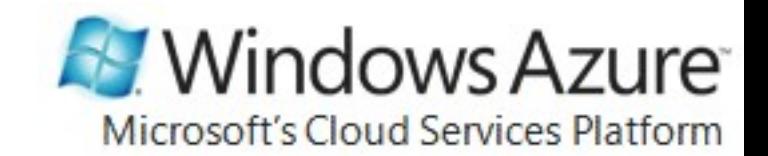

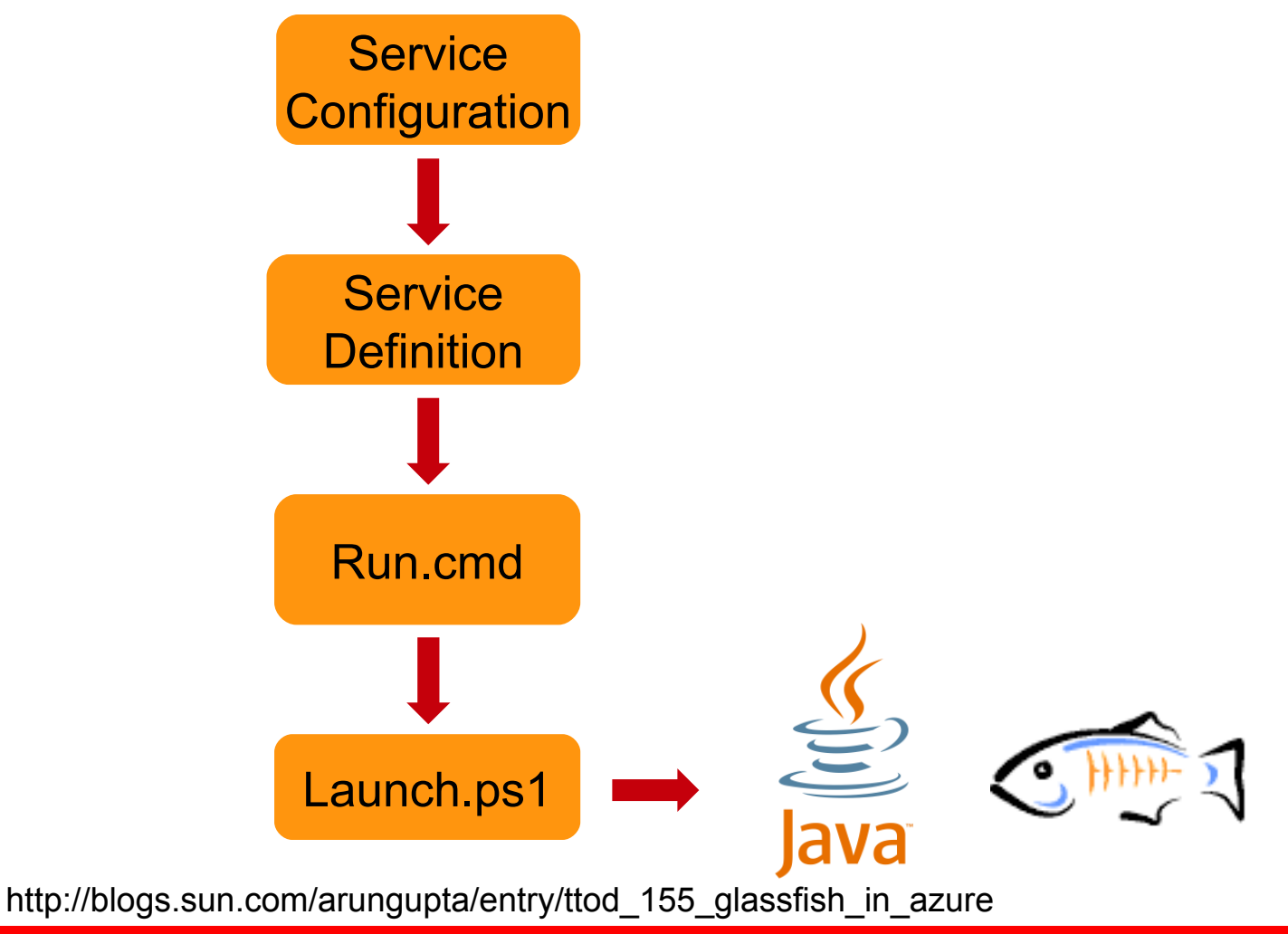

ORACLE<sup>®</sup>

# **Pricing**

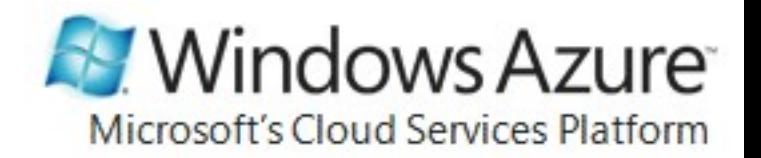

- Offers Consumption or Commitment
	- 30-day FREE pass
- Platform offer comparison table

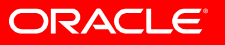

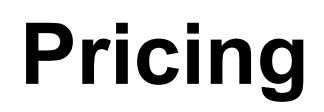

# **M** Windows Azure

Microsoft's Cloud Services Platform

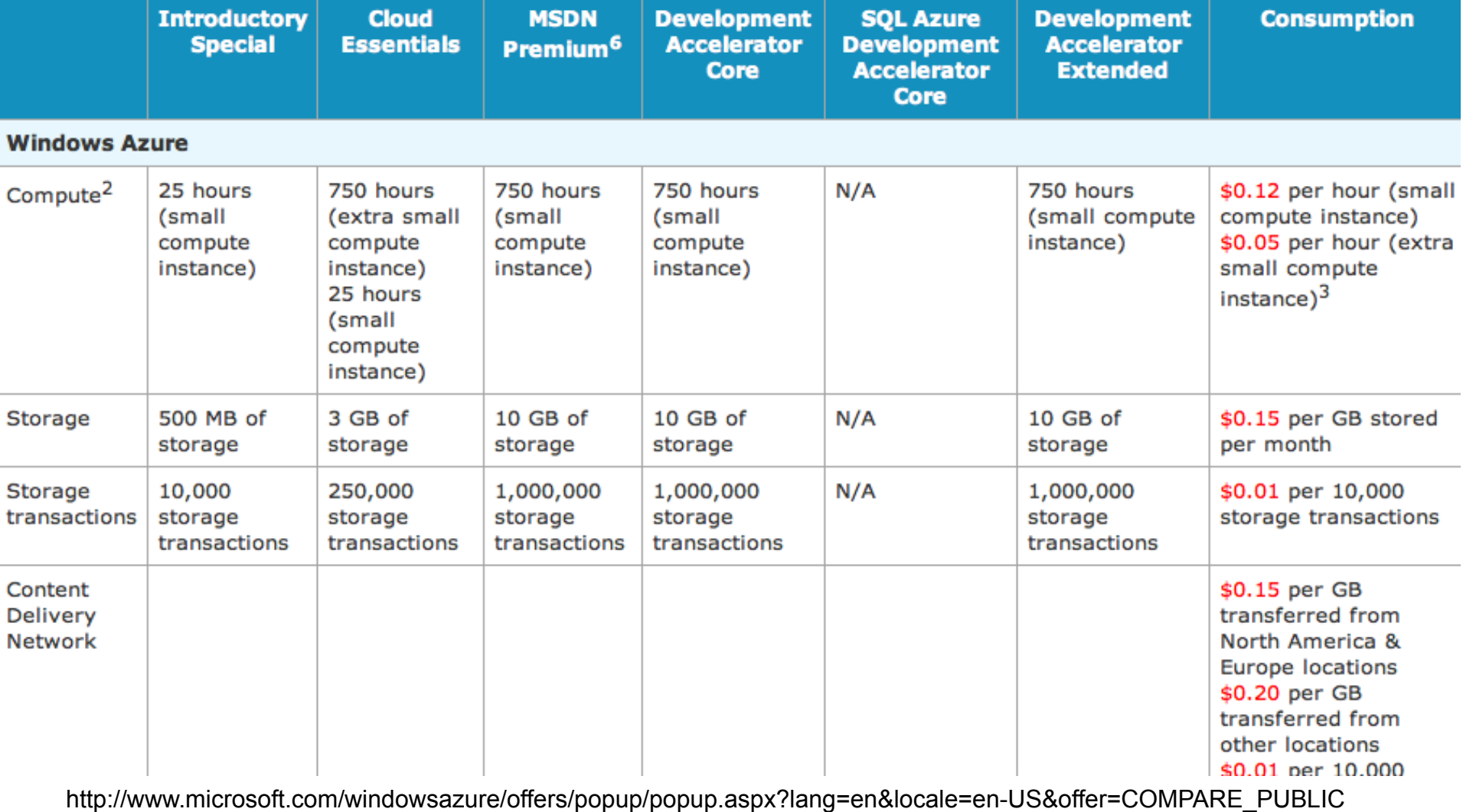

ORACLE<sup>®</sup>

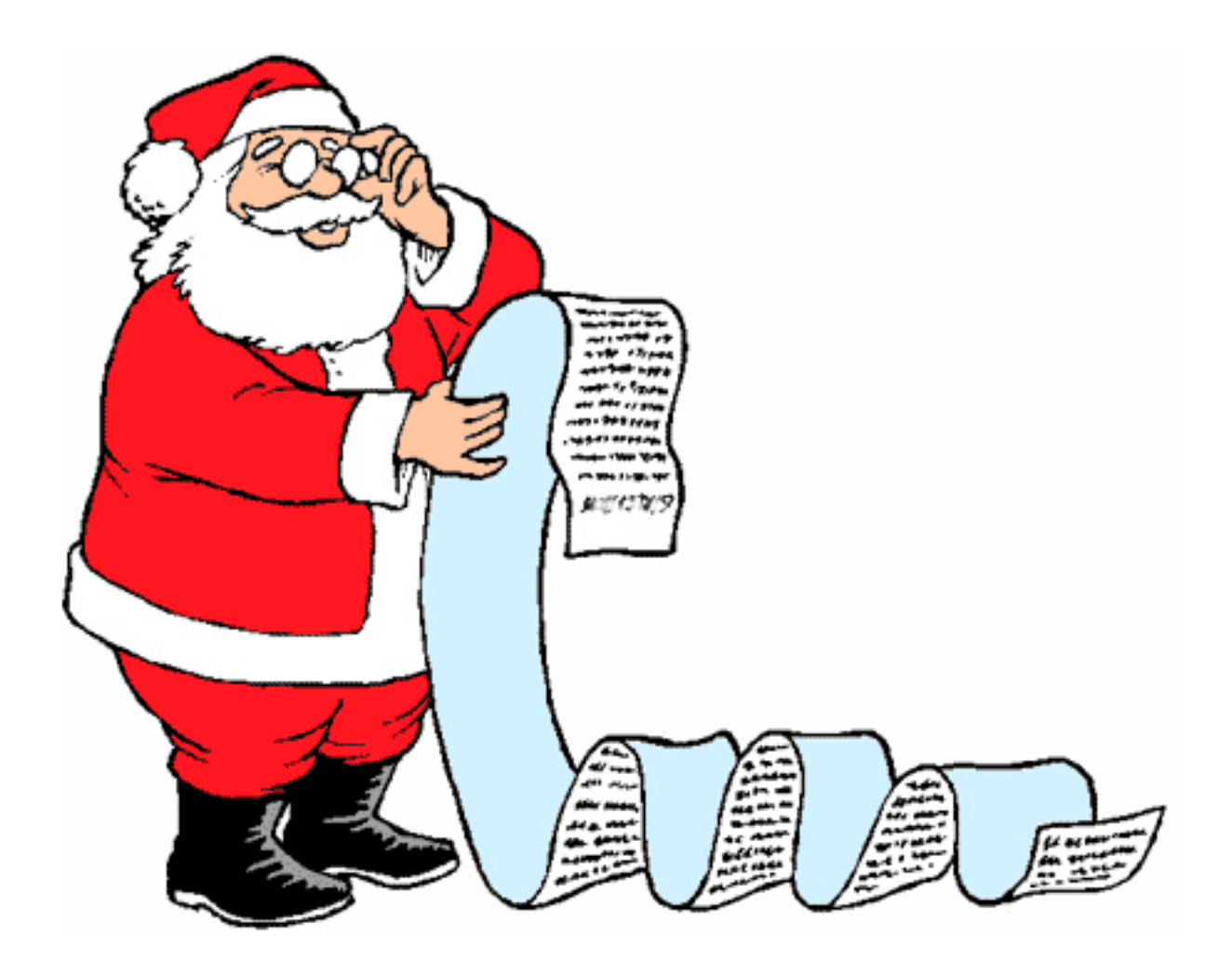

http://blogs.sun.com/arungupta/entry/wishlist\_for\_windows\_azure

## **Java EE 6 on Joyent**

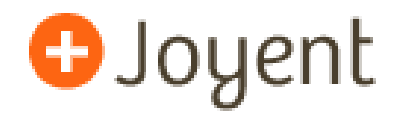

- High performance and reliable public, private, and hybrid cloud
- Environment
	- Language: Java, PHP, Ruby, ...
	- Server: GlassFish, Apache, nginx, ...
	- Database: MySQL, Oracle, ...

# **Vs Amazon**

JOYENT PUBLIC CLOUD

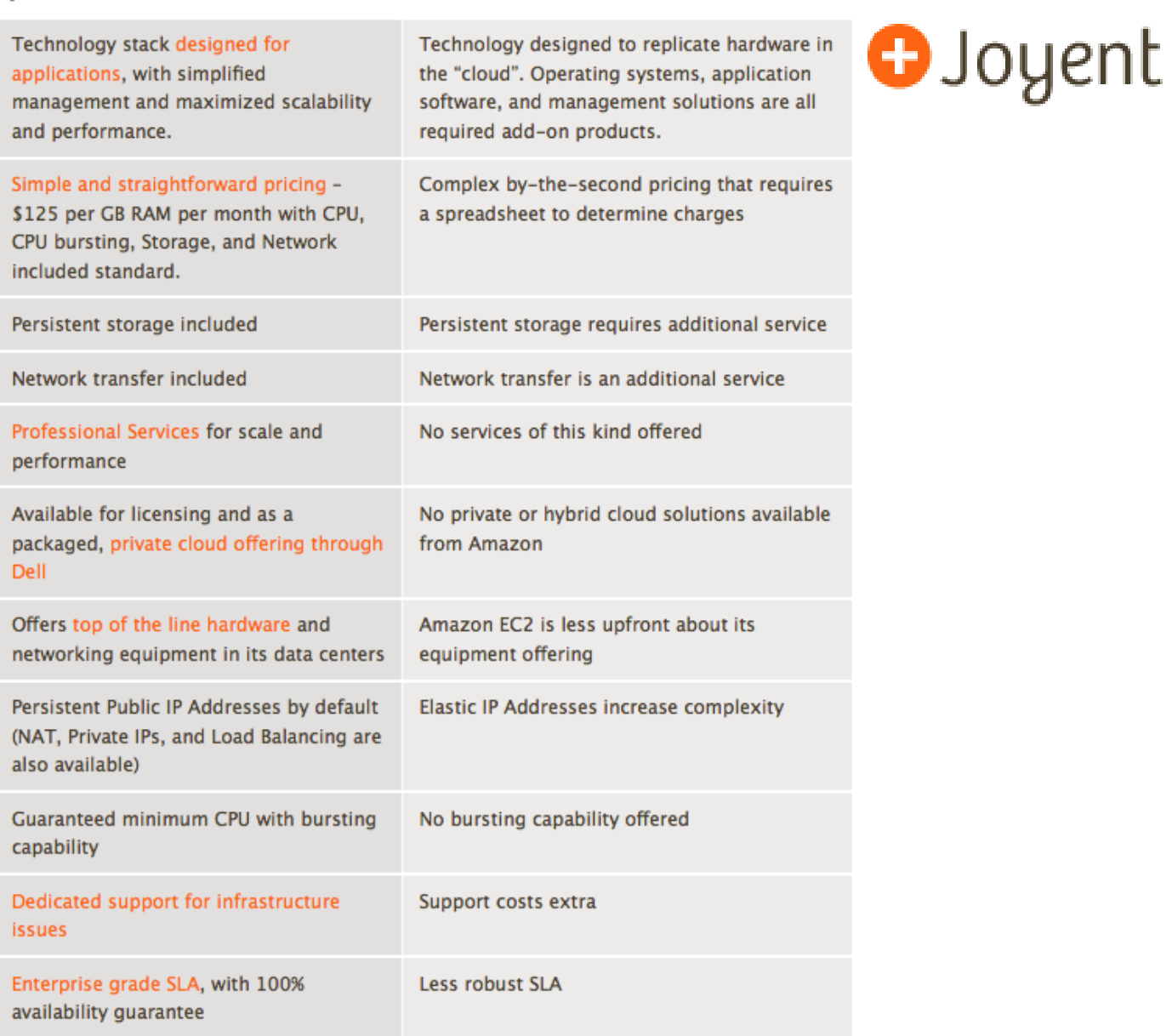

**AMAZON EC2** 

#### ORACLE<sup>®</sup>

# **Java EE 6 on Joyent**

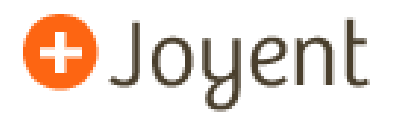

- Smart Machine (nee Accelerators)
	- Public IP Address
	- Root access to Solaris Zone
	- Guaranteed minimum CPU/RAM
	- Dedicated IP address  $+$  100 Mbps connectivity
	- Common packages like MySQL can be installed using *Webmin*
	- "sftp" to upload application packages

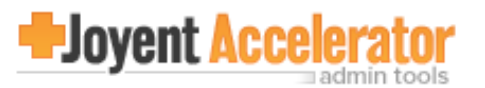

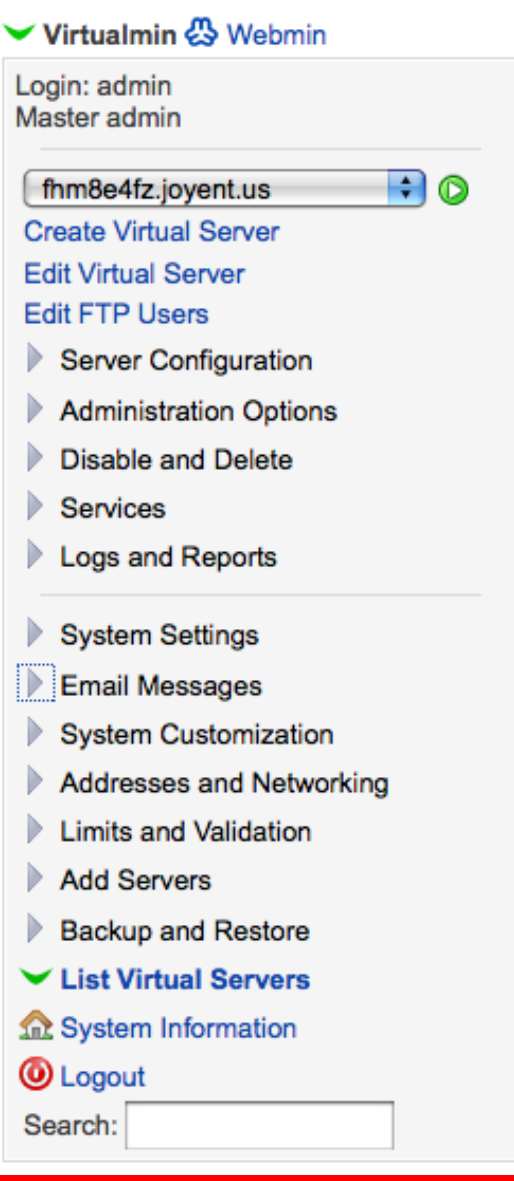

#### ORACLE<sup>®</sup>

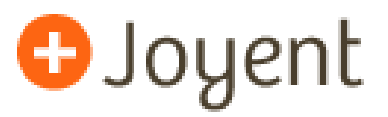

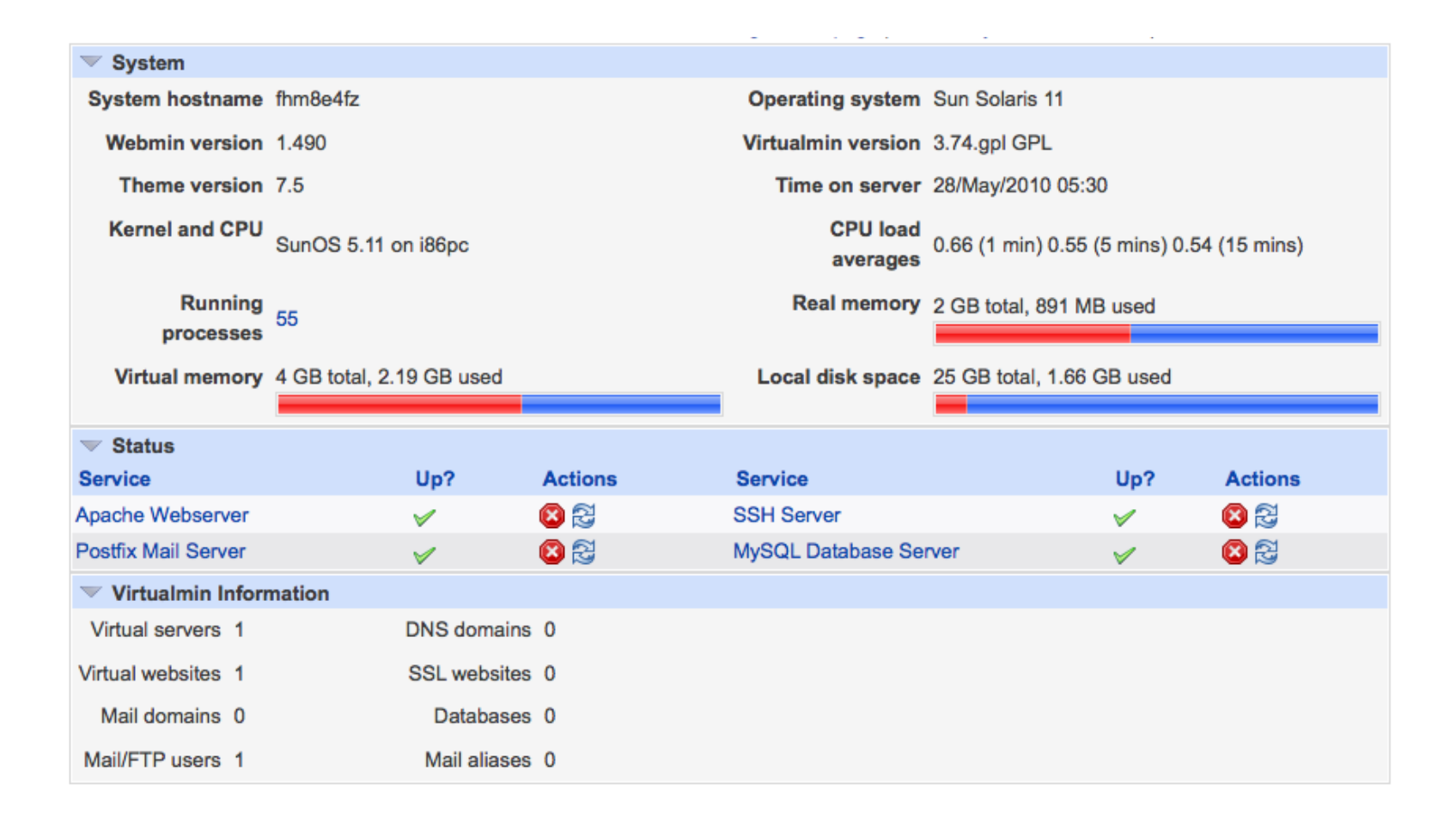

# **Pricing**

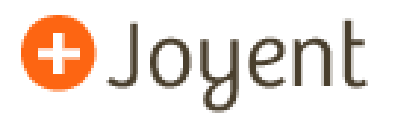

- Included support issues
	- Inaccessible smart machine
	- Slow performance
	- System-level functionality not working
- \$199/incident (max one hour)

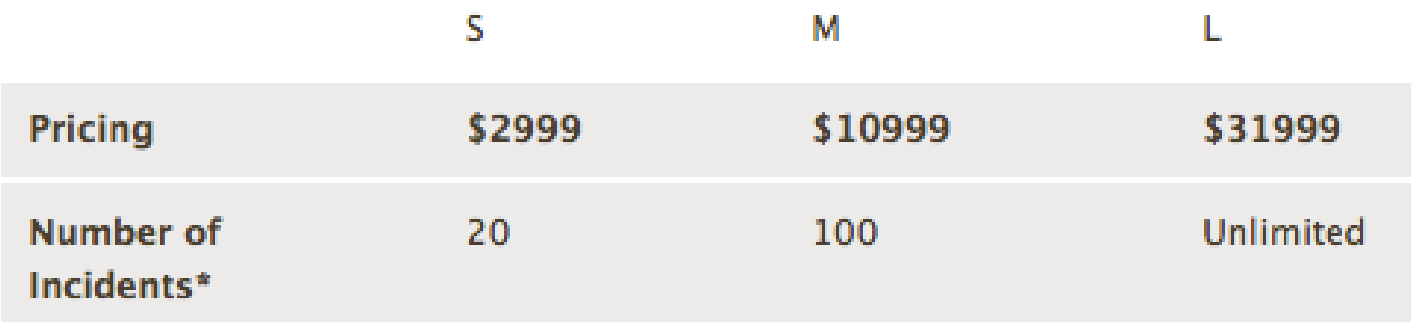

http://www.joyent.com/support/support-programs/

### **Multi-cloud Vendors**

# **ELASTRA**

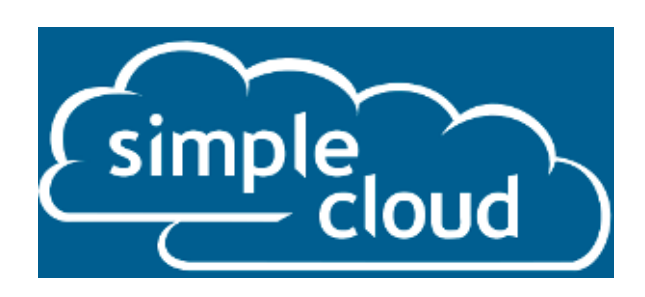

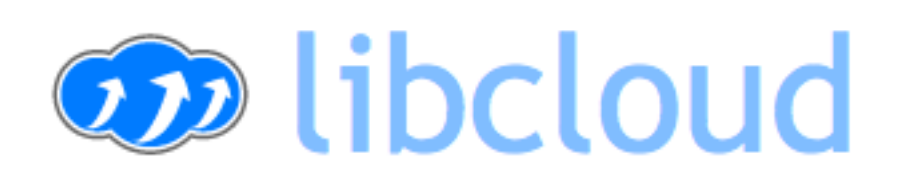

# RiGHT SCale® jclouds dasein

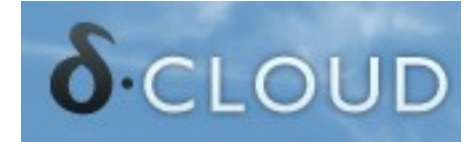

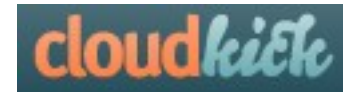

**ORACLE** 

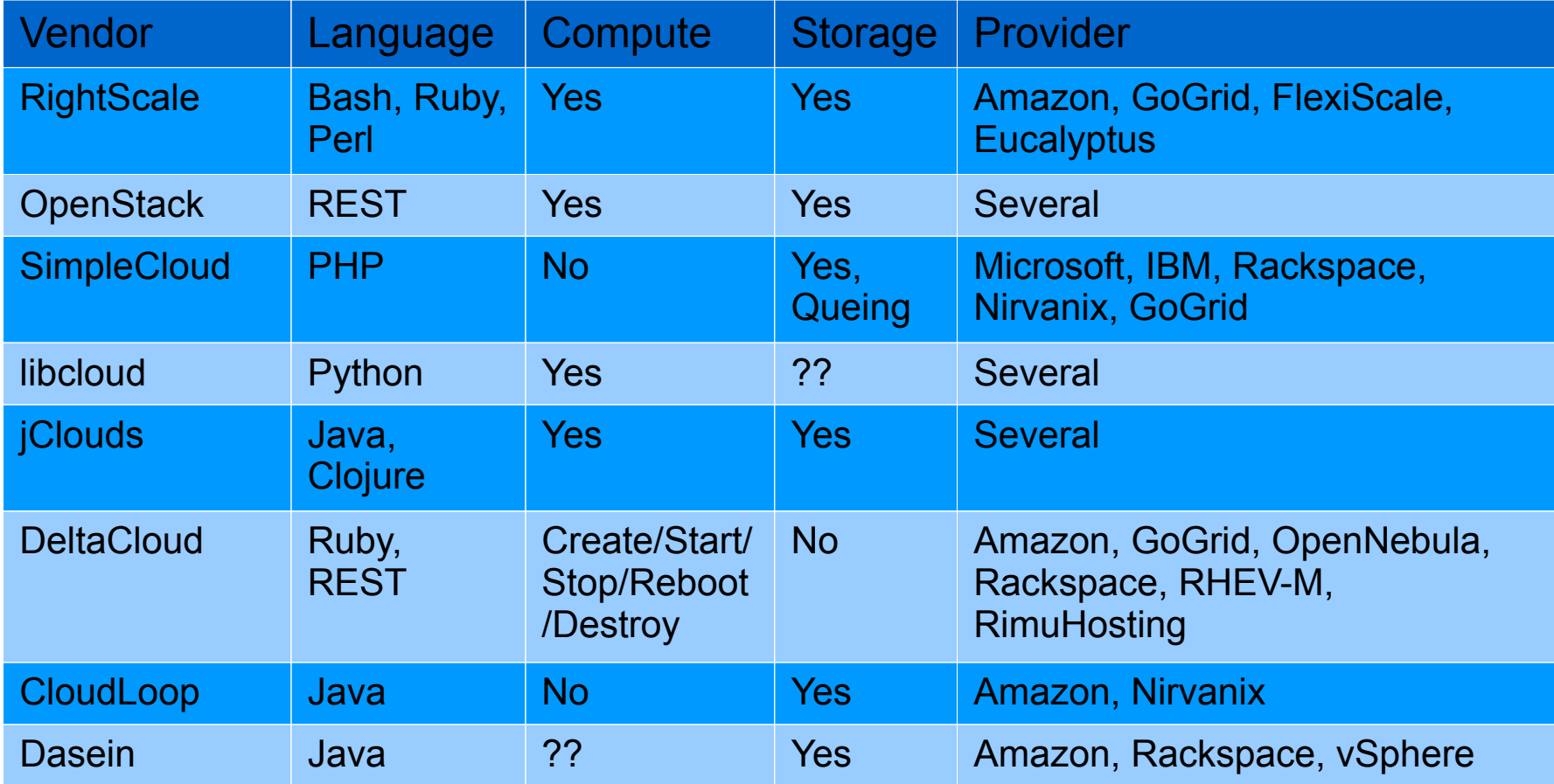

### **From the real Java EE 6 users ...**

**Developers can concentrate on business logic**, Java EE 6 is providing a standard for the infrastructure.

Jigsaw puzzle, Modular, standard, less xml, **easy, easy**, have I said **easy**?

Standards compliance, vendor independence, **milliseconds and kilobyte deployment**

Higher integrated specs, simple and annotation driven, single-classloader WARs, **next level of industry standard**

Faster development, **less frameworks/complexity**, more great code shipped

http://blogs.sun.com/arungupta/tags/community+feedback

### **What does Java EE offer to Cloud ?**

- Containers
- Injectable services
- Scale to large clusters
- Security model
- . . .

# **What can Java EE do for Clouds ?**

- Tighter requirements for resource/state
- Better isolation between applications
- Support for multi-tenant applications
- Potential standard APIs for NRDBMS, Caching, WebSockets, JSON, HTML5
- Common management and monitoring interfaces
- Better packaging
	- Apps/Data are (multiple) versioned, Upgrades, Expose/Connect to services, QoS attributes, ...
- Evolution, not revolution!

# **GlassFish Server Chronology**

**2006 2007 2008 2009 2010 …**

### **GlassFish v1**

Java EE 5, Single Instance

### **GlassFish v2**

Java EE 5, High Availability

### **GlassFish Server 3**

Java EE 6, Single Instance

### **GlassFish Server 3.1**

Java EE 6, High Availability

### **GlassFish Server Distributions**

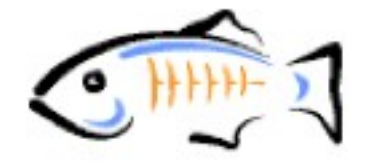

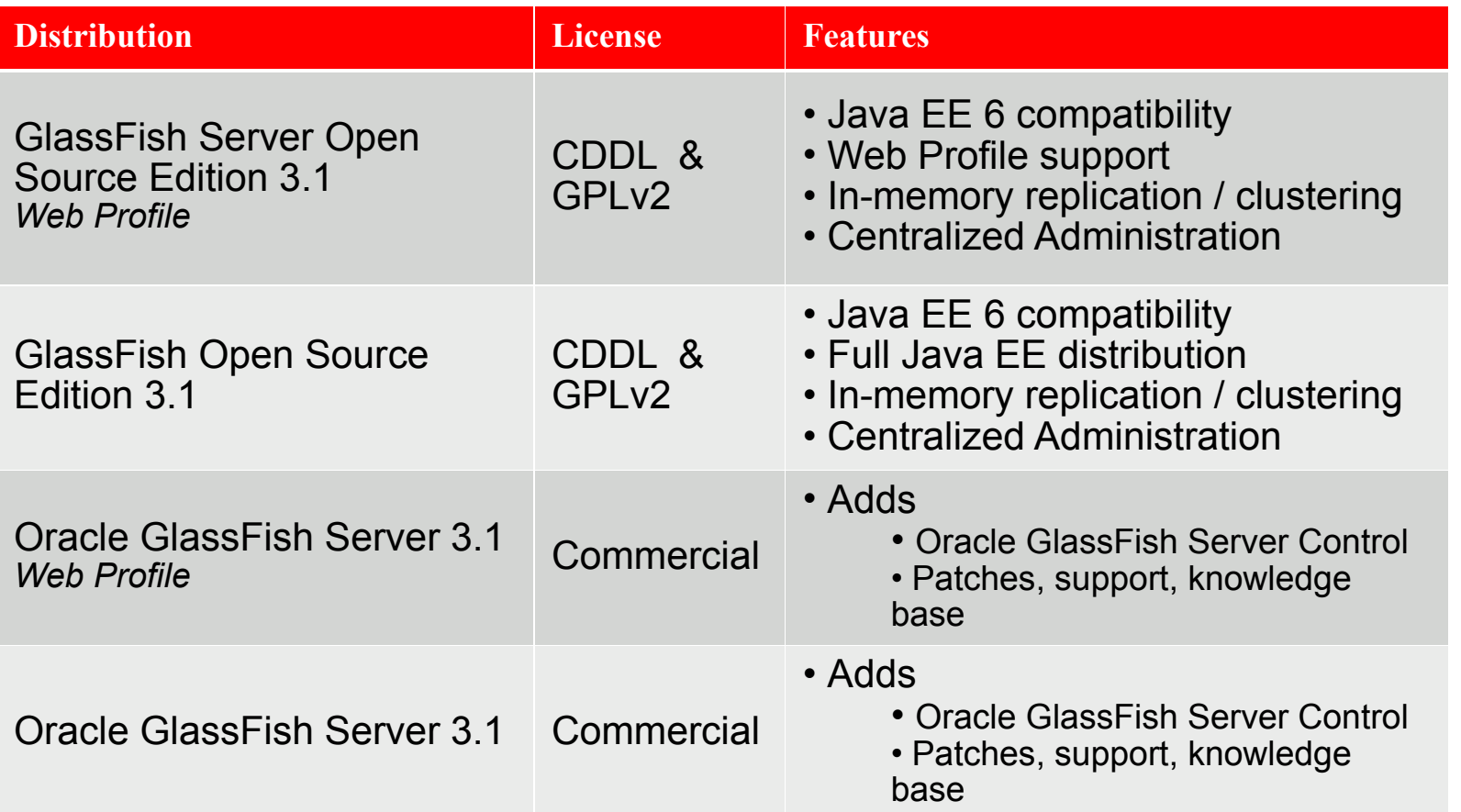

ORACLE<sup>®</sup>

# **Conclusions**

- Java EE 6 is light-weight, flexible, easy-to-use
- GlassFish Server Open Source Edition 3.0 and Oracle GlassFish Server 3.0 provides featurerich implementation
- Java EE 6 applications can be easily deployed on Amazon, RightScale, Azure, Joyent, and other clouds.
- Java EE 7 will provide a standards-based programming model for PaaS environments.
- Talk to us at users@glassfish.dev.java.net.

### **References**

- glassfish.org
- oracle.com/goto/glassfish
- blogs.sun.com/theaquarium
- youtube.com/user/GlassFishVideos
- @glassfish

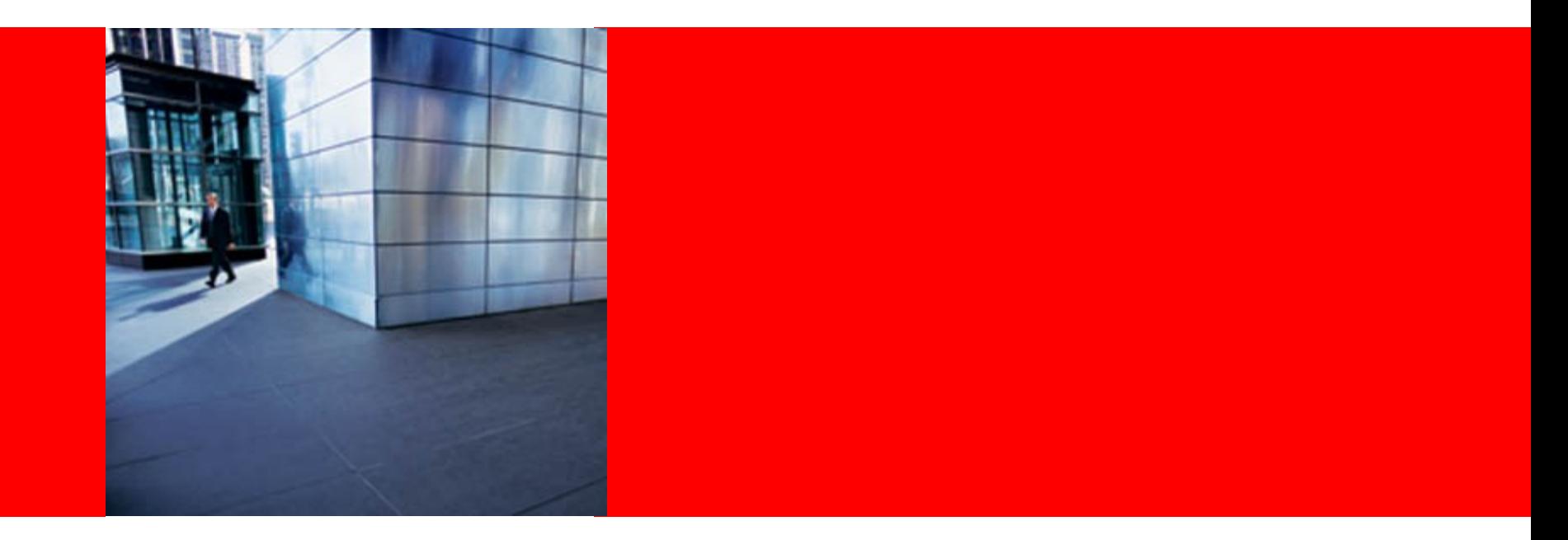

# ORACLE®

### **Running your Java EE 6 Applications in the Cloud**

Arun Gupta, Java EE & GlassFish Guy blogs.sun.com/arungupta, @arungupta